# **MILLENNIA**

# HINWEIS: Bitte alle Sicherungshalter bei der Batterie verbauen!

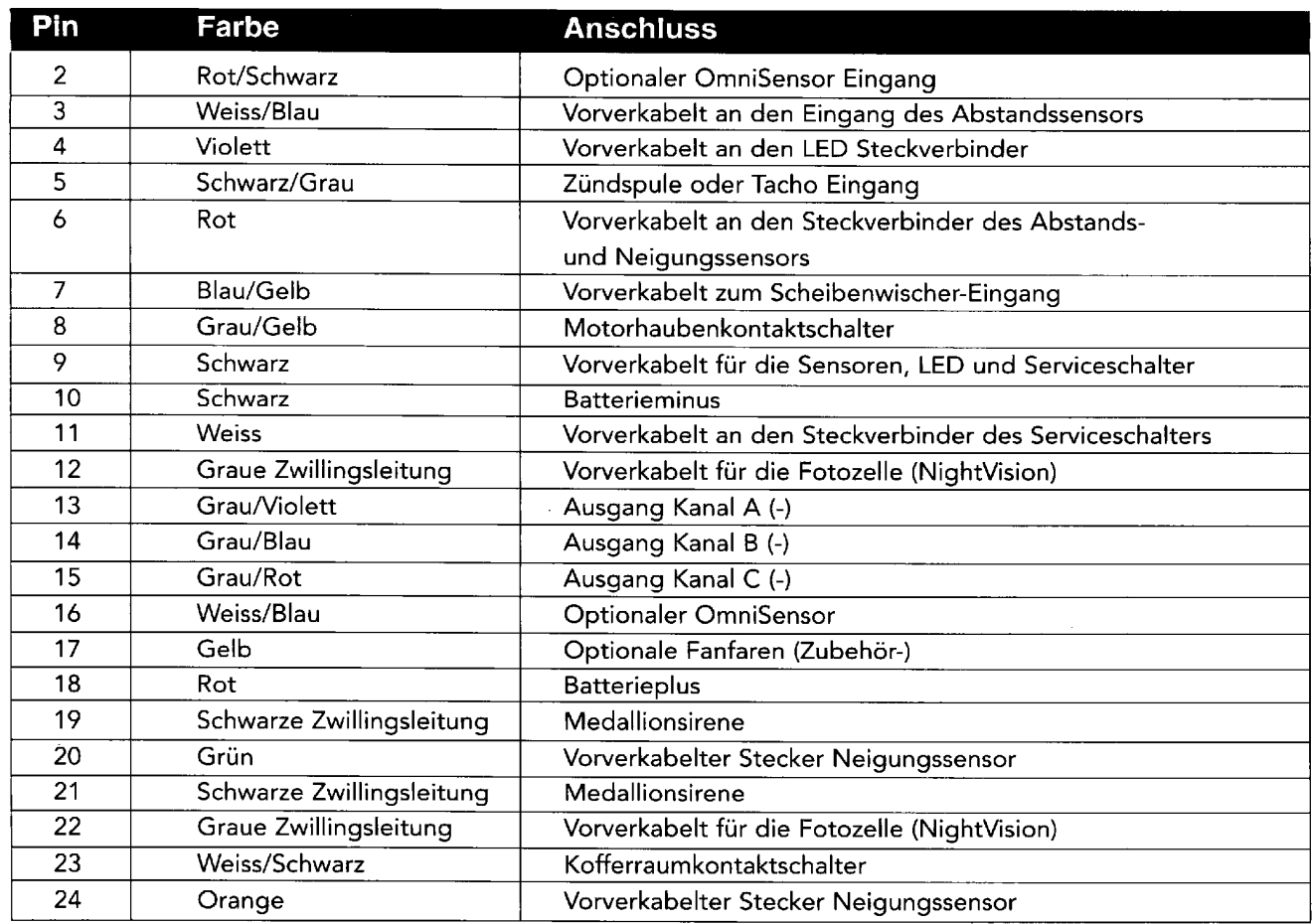

# Verkabelungsbeschreibung für den 24-poligen Stecker

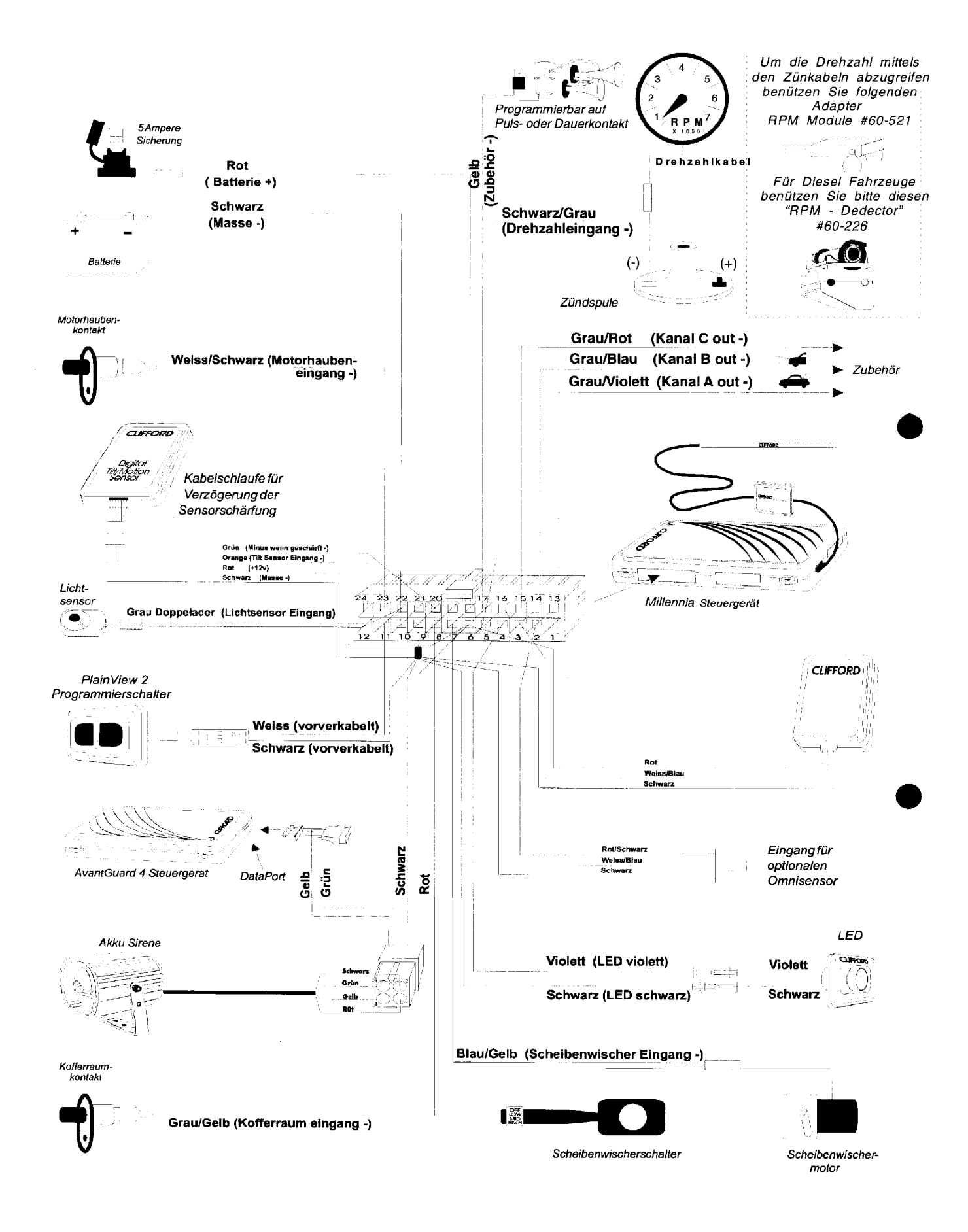

## Verkabelungsbeschreibung für den 12-poligen Stecker

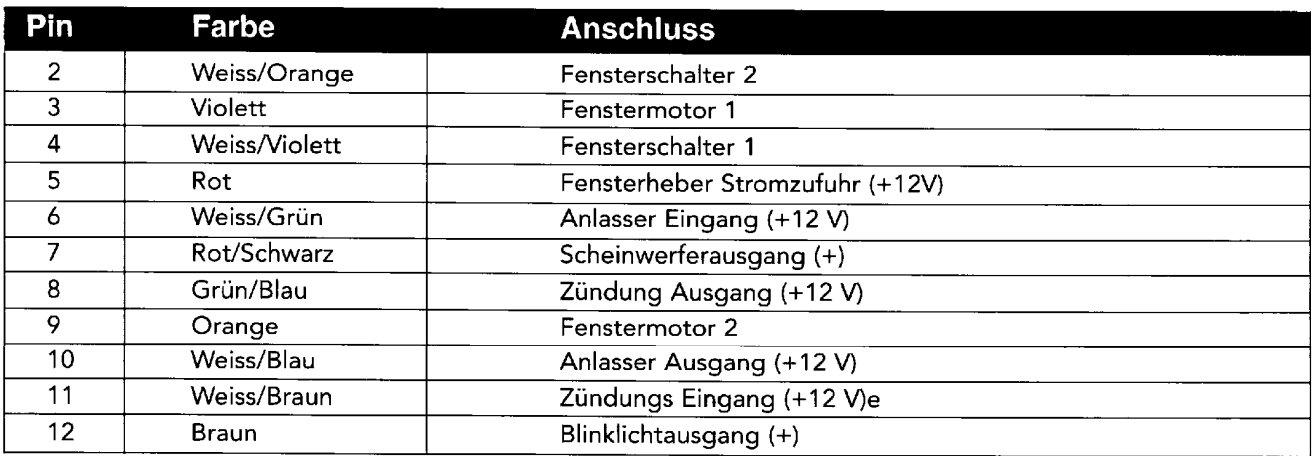

## Verkabelungsbeschreibung für den 14-poligen Stecker

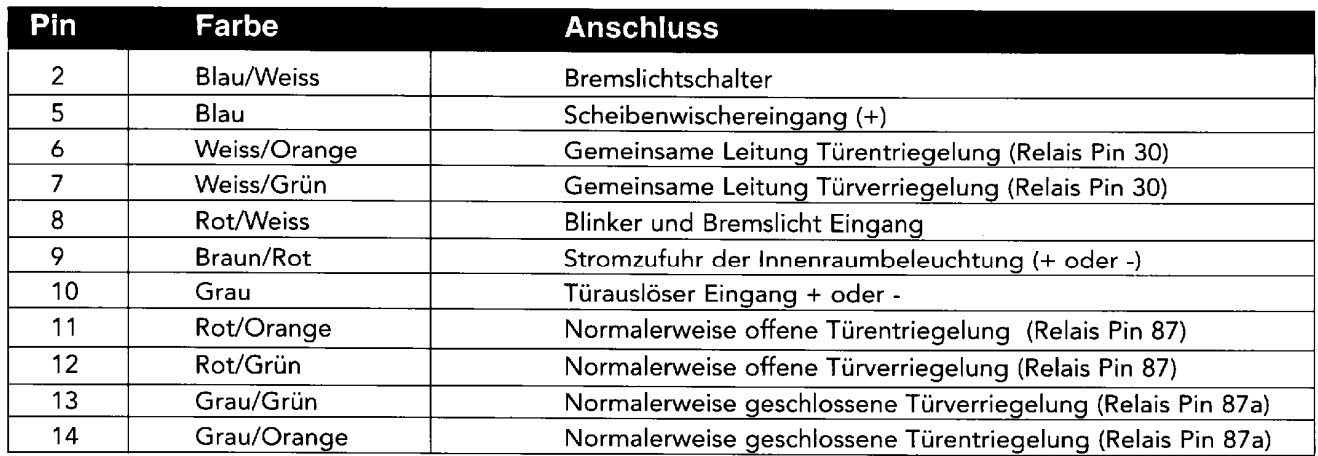

## Bauteile im Fahrzeuginnenraum

#### Steuergerät und SuperHeterodyner Antennenverstärker

- 1. Bringen Sie das Steuergerät im Fahrzeuginnenraum und nicht im Motorraum an.
- 2. Bestimmen Sie, wo das Steuergerät angebracht werden soll. Die Kabel von diesem Punkt aus verlegen und dabei nicht straff ziehen, um die Wartung zu erleichtern. Die Steckverbinder nicht am Steuergerät einstecken, bevor die ganze Verkabelung abgeschlossen ist.
- 3. Verbinden Sie den Antennenverstärker mit dem Steuerteil. Verbauen Sie den Antennenverstärker nicht in der Nähe des Steuerteiles und verlegen Sie das Antennenkabel entlang der A-Säule Richtung Frontscheibe oder unter dem Armaturenbrett nicht in der Nähe von Metall. Der Einbauort des Antennenverstärkers wird die effektive Reichweite der Fernbedienung bestimmen.

#### Türauslöser

 $\frac{1}{2}$ 

Informationen über die Polaritätsprüfung und Anschlüsse befinden sich im Abschnitt Türauslöser dieser Einbauanleitung.

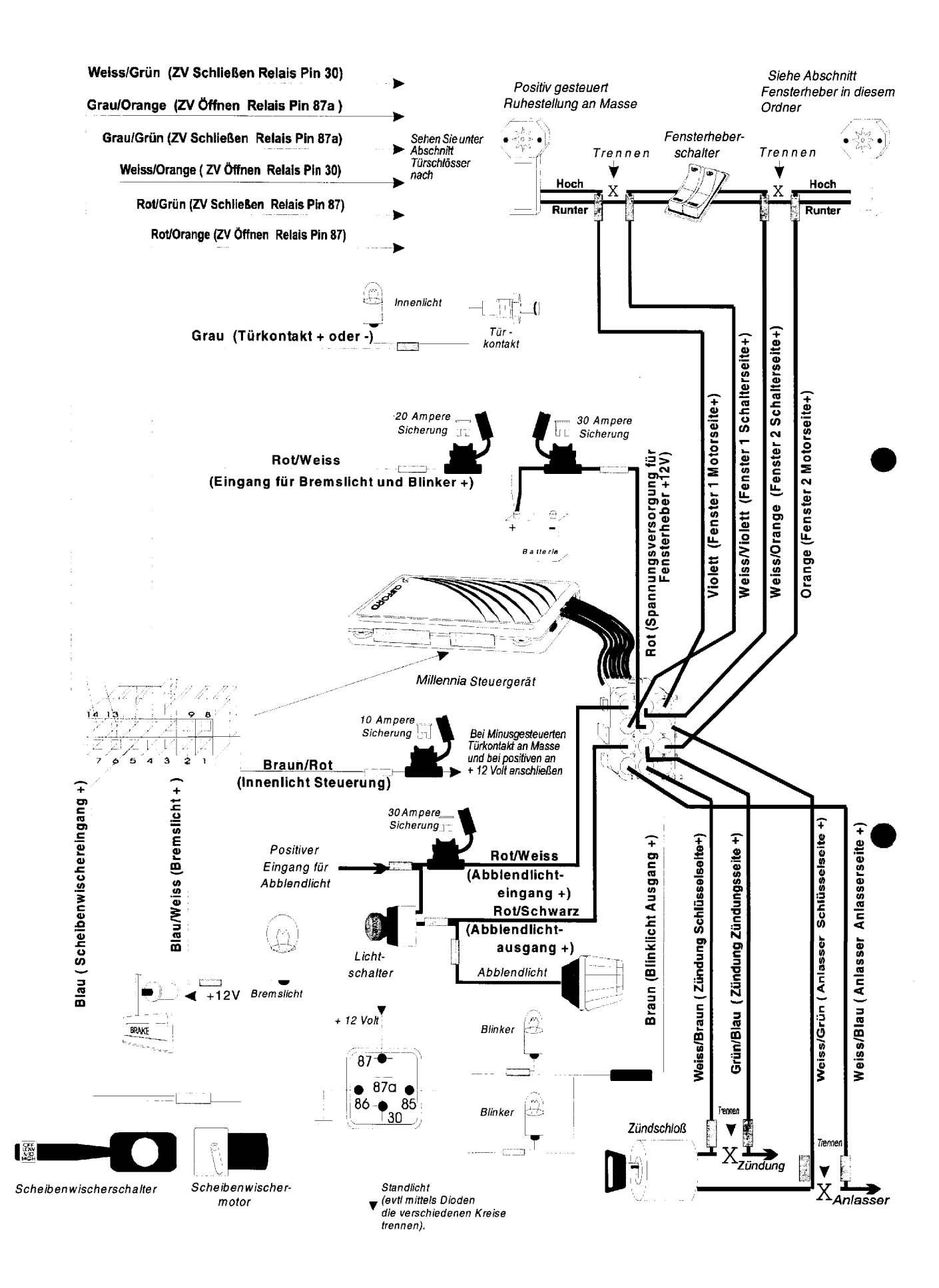

#### Türverriegelung/-entriegelung

Informationen über die verschiedenen Polaritätstypen und Anschlüsse befinden sich im Abschnitt Türschlösser dieser Anleitung. Wenn Sie IntelliStart 4 mit der Millennia verbinden, ist es empfehlenswert die drehzahlabhängige Türverriegelung zu programmieren. Die Drehzahlabhängige Verriegelung ist nur mit IntelliStart 4 möglich.

#### **LED Statusanzeige**

Wählen Sie eine gut sichtbare Stelle im Armaturenbrett oder der Mittelkonsole, die durch die Fenster der Fahrerund Beifahrerseite gut zu sehen ist. Besprechen Sie die Anbringungsstelle mit dem Besitzer.

- 1. Vergewissern Sie sich, dass genügend Platz für die LED-Anzeige vorhanden ist, und bohren Sie dann ein Loch mit einem Durchmesser von 8mm, um die Kabel durchzuführen.
- 2. Verbinden Sie die LED-Steckverbinder mit dem VIOLETTEN und dem SCHWARZEN des Kabelbaums wie im Schaltplan auf Seite 2 gezeigt.
- 3. Drücken Sie dann die LED in ihre Position.

#### Unverdeckter 2-Weg Programmier-/Serviceschalter

- 1. Besprechen Sie die Anbringungsstelle mit dem Fahrzeugbesitzer.
- 2. Vergewissern Sie sich, dass genügend Platz für den Schalter vorhanden ist.
- 3. Bohren Sie ein Loch mit einem Durchmesser von 8mm, um die Kabel durchzuführen.
- 4. Verbinden Sie den Steckverbinder des Schalters mit dem WEISSEN und SCHWARZEN Stecker des Kabelbaumes.
- 5. Entfernen Sie die Folie über dem Klebstreifen und drücken Sie dann den Schalter in seine Position.

#### **NightVision**

- 1. Montieren Sie den Lichtsensor an einer geeigneten Stelle im Armaturenbrett. Der Lichtsensor muss so angebracht werden, dass durch die Windschutzscheibe einfallendes Licht auf den Sensorkopf auftrifft.
- 2. Verbinden Sie den Stecker der SCHWARZEN Zwillingsleitung des Lichtsensors mit dem Stecker der GRAUEN Zwillingsleitung, die vom 24-poligen Stecker kommt.
- 3. Testen Sie mit Hilfe eines digitalen Voltmeters den Ausgang des Scheibenwischerschalters zum Scheibenwischermotor. Ist die Polarität beim Einschalten positiv, verbinden Sie das BLAUE Kabel mit der Leitung zwischen Schalter und Motor. Wenn die Polarität negativ ist, muss das BLAU/GELBE Kabel mit der Leitung zwischen Schalter und Motor verbunden werden (Siehe Schaltbild Seite 2). Isolieren Sie die Verbindungsstelle mit Isolierband.
- 4. Finden Sie heraus, an welchem Kabel des Scheinwerferschalters sich die Spannung ändert, wenn das Licht eingeschaltet wird. Verbinden Sie das ROT/SCHWARZE Kabel mit dieser Leitung. Wenn die Leitung beim Einschalten der Scheinwerfer positive Spannung aufweist, müssen Sie das ROT/WEISSE Kabel mit Plus verbinden. Wenn die Leitung beim Einschalten der Scheinwerfer negative Spannung aufweist, müssen Sie das ROT/WEISSE Kabel mit Masse (-) verbinden

#### Per Fernbedienung einstellbarer Dual Zone-Proximity Sensor

Dieser leistungsfähige Radarsensor ist immun gegen Wind und Temperaturschwankungen, die bei Ultraschallsensoren Fehlalarme auslösen können. Der Sensor muss auf einer metallischen Oberfläche installiert, und aus dem Innenraum nach außen gerichtet montiert werden. Der Sensor sollte wenn möglich in der Mitte des Fahrgastraumes montiert werden, ansonsten in der Nähe. Vorgeschlagene Alternativen zur Montageposition sind in der Mittelkonsole, hinter dem Armaturenbrett, unter dem Belag des Mitteltunnels oder in der Dachverkleidung. Wenn Sie eine Stelle auswählen, denken Sie bitte daran, dass sowohl Metall, Metalliclacke, metallbeschichteter Kunststoff und metallbedampfte Scheiben oder Folien das Radarfeld beeinflussen. Vergewissern Sie sich, dass der Sensor nicht an einer Stelle plaziert wird, an der der Fahrzeuginhaber Münzen, CD's, MC's oder andere metallische Gegenstände aufbewahrt. Die Radarwellen durchdringen nichtmetallische Materialien wie z.B. Kunststoffe, Stoffe, Teppichbeläge.

- 1. Befestigen Sie den Sensor während der Montage nur vorläufig. Die Lage und Empfindlichkeit müssen bis zur absoluten Zufriedenheit mit der Funktionsweise getestet werden bevor die endgültige Montage erfolgt.
- 2. Verbinden Sie den Abstandssensor durch das SCHWARZE, WEISS/BLAUE und ROTE Kabel mit dem 24-poligen Stecker. Sichern Sie die Kabel danach mit einem Kabelbinder.

#### **Digitaler Tilt/Motion Sensor**

Suchen Sie eine stabile waagrechte Oberfläche innerhalb des Fahrgastraums (z.B. unter einem Sitz oder an einer Stützstrebe im Armaturenbrett). Bereiten Sie die Stelle gründlich für die Montage vor. Montieren Sie den Neigungs-/Bewegungssensor nicht über dem Getriebetunnel. Schnelle Erwärmung kann die Funktionsfähigkeit einschränken. Das Gehäuse wird mit doppelseitigem Montageband befestigt. Die Montagestelle muss also gründlich von Schmutz und Fett gereinigt werden.

1. Montieren Sie den Sensor, mit dem beigefügten Klebematerial, auf einer sauberen, horizontalen Oberfläche. 2. Verbinden Sie den Stecker des Tilt/Motion Sensors mit dem 24-poligen Stecker durch das GRÜNE, ORANGE, ROTE und SCHWARZE Kabel. Sichern Sie die Kabel danach mit einem Kabelbinder.

HINWEIS: Der digitale Neigungs-/Bewegungssensor wird erst 10 Sekunden nach dem Schärfen der Millennia aktiviert. Fahrzeuge wie z.B. Citroên oder Range Rover weden nach dem Ausschalten der Zündung abgesenkt oder brauchen längere Zeit bevor der Sensor aktiviert werden sollte. Um die Zeitverzögerung zu verlängern, schneiden Sie die schwarze Kabelschlaufe durch - dies bringt eine Verzögerung von 2 Minuten.

#### Kofferraumauslöser

Fahrzeuge mit einer massegeschalteten Kofferraumbeleuchtung sind direkt kompatibel mit Millennia (bei positiv geschalteten Modellen ist ein Relais zum Invertieren der Polarität zu verwenden). Der Schalter kann sich in oder nahe bei der Kofferraumverriegelung befinden oder am Kofferraumlicht. Falls kein Schalter vorhanden ist. müs sen Sie einen zusätzlichen Schalter montieren, aber bitte nicht in den Abflussrinnen.

HINWEIS: Wenn sich im Armaturenbrett des Fahrzeugs eine Warnlampe für den offenstehenden Kofferraumdeckel befindet, so ist eine Diode zwischen der Lampe und dem Schalter zu installieren, wobei das Diodenband auf den Schalter weist.

1. Schließen Sie das GRAU/GELBE Kabel am Kofferraumschalter an (zwischen Diode und Schalter, falls eine Diode hinzugefügt werden muss).

#### **Bremslichtschalter**

Der Bremslichtschalteranschluss muss angeschlossen werden, um die Funktion der Diebstahlverhinderungs-Elektronik der Millennia zu gewährleisten.

- 1. Schalten Sie die Zündung ein und treten Sie auf das Bremspedal, um sicherzustellen, dass die Bremslichter aufleuchten.
- 2. Finden Sie das Kabel, das +12 Volt führt, wenn das Bremspedal getreten wird und schließen Sie dann das BLAU/WEISSE Kabel an dieses Kabel an.

#### **Blinklichter**

Informationen über Polaritätsprüfung und Anschlüsse befinden sich im Abschnitt Blinklicht dieser Anleitung.

#### Anlasser- und Zündungsimmobilisierung

- 1. Mit Hilfe eines Voltmeters machen Sie das einzige Kabel ausfindig, dass SOWOHL während des Startens UND des Laufens des Motors +12 Volt führt und 0 Volt, wenn die Zündung ausgeschaltet ist.
- 2. Den Motor starten und dann dieses Kabel durchtrennen. Der Motor sollte dann ausgehen.
- 3. Wie auf Seite 4 gezeigt, verbinden Sie das WEISS/BRAUNE Kabel mit der Schlüsselseite des Zündkabels.
- 4. Verbinden Sie das GRÜN/BLAUE Kabel mit der Spulenseite der unterbrochenen Zündleitung.
- 5. Mit Hilfe eines Voltmeters machen Sie das einzige Kabel ausfindig, das nur während des Startens des Motors +12 Volt führt. Durchtrennen Sie dieses Kabel und der Anlasser dürfte nach erneutem Startvorgang nicht mehr drehen.
- 6. Verbinden Sie das WEISS/GRÜNE Kabel mit der Schlüsselseite des Anlasserkabels, und das WEISS/BLAUE mi der Motorseite.

HINWEIS: Der Anlasserstromkreis kann eine sehr hohe Spannung haben. Stellen Sie sicher, dass die Verbindungen gelötet und mit Schrumpfschläuchen versehen sind.

#### Kanal A Ausgang mit wählbaren Ausgangstypen

Das GRAU/VIOLETTE Kabel (Kanal A) kann für eine der folgenden Ausgangsarten programmiert werden:

- 1. Gepulste Ausgangsleistung von 0.5 Sekunden Masse, oder solange die Taste gedrückt bleibt (Werkseinstellung).
- 2. Dauerkontaktabgabe (d.h. die Ausgangsleistung gibt solange Masse ab, bis Kanal A zum zweiten Mal gedrückt wird).
- 3. Zeitgesteuerte Ausgangsleistung, die für einen beliebigen, von Ihnen gewählten Zeitraum zwischen 1 Sekunde und 4 Minuten an Masse bleibt.

Die Ausgangsleistung wird durch Drücken der <>>> Taste oder durch Drücken von Kanal A der Fernbedienung aktiviert. Die Stromstärke ist auf 0,15 Ampere begrenzt. Siehe den Programmierabschnitt auf Seite 15-17, um die Betriebsart und/oder Selbstaktivierung im entschärften Zustand zu ändern.

#### Kanal B Ausgang mit wählbaren Ausgangstypen

Das GRAU/BLAUE Kabel (Kanal B) kann für eine der folgenden Ausgangsarten programmiert werden.

- 1. Gepulste Ausgangsleistung von 0.5 Sekunden Masse, oder solange die Taste gedrückt wird (Werkseinstellung). 2. Dauerkontaktabgabe (d.h. die Ausgangsleistung gibt solange Masse ab, bis Kanal B zum zweiten Mal
- aedrückt wird) 3. Zeitgesteuerte Ausgangsleistung, die für einen beliebigen, von Ihnen gewählten Zeitraum zwischen 1 Sekunde

und 4 Minuten an Masse bleibt.

Die Ausgangsleistung wird durch Drücken der Kofferraum- und der \* - Taste oder durch Drücken von Kanal B aktiviert. Diese Ausgangsleistung können Sie auch so einstellen, dass sie bei jedem Scharfschalten des Systems per Fernbedienung aktiviert wird (Anschluss an Fahrzeugen mit Comfortschließung). Siehe den Programmabschnitt auf Seite 15-17, um die Betriebsart und/oder Selbstaktivierung zu ändern.

#### Kanal C Ausgang mit wählbaren Ausgangstypen und Selbstaktivierung

Das GRAU/ROTE Kabel (Kanal C) kann für eine der folgenden Ausgangsarten programmiert werden:

- 1. Gepulste Ausgangsleistung von 0.5 Sekunden Masse, oder solange die Taste gedrückt wird (Werkseinstellung). 2. Dauerkontaktabgabe (d.h. die Ausgangsleistung gibt solange Masse ab, bis Kanal C zum zweiten Mal
- gedrückt wird).
- 3. Zeitgesteuerte Ausgangsleistung, die für einen beliebigen, von Ihnen gewählten Zeitraum zwischen 1 Sekunde und 4 Minuten an Masse bleibt.

Die Ausgangsleistung wird durch Drücken der Scheinwerfertaste oder durch Drücken von Kanal C aktiviert. Die Stromstärke ist auf 0,15 Ampere begrenzt. Siehe den Programmierabschnitt auf Seite 17 für den Ausgangstyp.

# **Bauteile im Motorraum**

#### **Drehzahlkontrolle**

Wird benötigt für durch die Drehzahl aktivierte Türverriegelung und für die BlackJax Anti-Entführungsfunktion. Siehe die Informationen im Abschnitt Drehzahlkontrolle dieser Anleitung.

#### **Medallion Sirene**

Installieren Sie die Sirene im Motorraum, entfernt von heißen oder beweglichen Teilen und so, dass sie von der Unterseite des Fahrzeuges nicht zu erreichen ist. Die Sirene nach unten ausrichten, damit sich kein Wasser in ihr ansammelt.

- 1. Die Sirene mit allen drei mitgelieferten Blechschrauben befestigen.
- 2. Führen Sie das Kabel durch die Feuerschutzwand in das Fahrzeuginnere.
- 3. Verbinden Sie die SCHWARZE Zwillingsleitung der Sirene, anhand des mitgelieferten Steckers, mit der SCHWARZEN Zwillingsleitung des 24-poligen Steckers der Alarmanlage.

#### Motorhaubenauslöser

Fahrzeuge mit einem massegeschalteten Motorhauben-Kontaktschalter sind direkt kompatibel mit Millennia (bei positiv geschalteten Modellen ist ein Relais zum Invertieren der Polarität zu verwenden. Falls kein Schalter vorhanden ist, müssen Sie einen zusätzlichen Schalter montieren, aber bitte nicht in den Abflussrinnen.

HINWEIS: Wenn sich im Armaturenbrett des Fahrzeugs eine Warnlampe für den offenstehenden Kofferraumdeckel befindet, so ist eine Diode zwischen der Lampe und dem Schalter zu installieren, wobei das Diodenband auf den Schalter weist.

1. Schließen Sie das WEISS/SCHWARZE Kabel am Kontaktschalter an (zwischen Diode und Schalter, falls eine Diode hinzugefügt wurde).

#### Abschließende Verkabelung

- 1. Die Steckverbinder des Steuergerätes nicht vor Ausführung von Schritt 7 einstecken.
- 2. Den Sicherungshalter mit der 5 Ampere Sicherung an das ROTE Kabel anschließen.
- 3. Den Sicherungshalter mit der 30 Ampere Sicherung an das ROTE Kabel anschließen.
- 4. Den Sicherungshalter mit der 20 Ampere Sicherung an das ROT/WEISSE Kabel anschließen.
- 5. Ringanschlüsse verwenden, um die drei Sicherungshalter an der +12 Volt Batterielasche zu befestigen, ohne die Anschlussklemme zu entfernen.
- 6. Einen Ringanschluss verwenden, um das SCHWARZE Kabel des Kabelbaums an der negativen Batterieklemme anzuschließen, ohne die Anschlussklemme zu entfernen.
- 7. Die Stecker des Steuergerätes einstecken. Das System schaltet sich geräuschlos ein und ist entschärft.

#### HINWEIS: Zubehör einschalten und prüfen, nachdem das Grundsystem geprüft wurde. Alle Stromanschlüsse von Zubehör einzeln mit Sicherungen versehen.

#### Intelligentes Einschalten

Die "intelligente" Einschaltfunktion (SmartPowerUp™ 2) garantiert, dass sich das System beim Einschalten im zuletzt gültigen Zustand (entschärft, scharfgeschaltet oder Servicemodus) befindet. Beim ersten Einschalten des Systems ist es entschärft (wenn alle Auslösepunkte geschlossen sind, schaltet sich das System automatisch scharf).

## **Drahtlose Wegfahrsperre**

INSTALLIEREN SIE DIE DRAHTLOSE WEGFAHRSPERRE ERST. NACHDEM SIE ALLE ANDERN KOMPONENTEN INSTALLIERT HABEN, UND DAS SYSTEM UNTER SPANNUNG STEHT!

Die Drahtlose Wegfahrsperre (Wireless Immobilizer) kann an jeder beliebigen Stelle des Fahrzeugs montiert werden, an der sich eine 12V Leitung befindet, die die Benzinpumpe oder die Zündschaltkreise versorgt. Die Drahtlose Wegfahrsperre ist wasserfest und stabil, kann also im Fahrzeuginnenraum oder außerhalb, sogar in den Kotflügeln angebracht werden. Die Einzigartigkeit dieser Wegfahrsperre besteht darin, dass es keine Kabel zur Kontrolleinheit gibt. Sie können sich den Vorteil zunutze machen, indem Sie die Wegfahrsperre an einer völlig davon getrennten Stelle plazieren. Nach der Installation müssen Sie die Anbringungsstelle in dem beigefügten Formular notieren. Eine Kopie davon erhält der Besitzer, eine zweite sollten Sie in Ihren Unterlagen aufbewahren.

HINWEIS: Die Drahtlose Wegfahrsperre besteht aus einem normalerweise geschlossenen Relais, welches von der Stomversorgung des Schaltkreises abhängig ist, den es unterbrechen soll. Wenn die Wegfahrsperre in Spannungssignal empfängt, sucht sie automatisch für 20 Sekunden nach einem RF-Signal von der Millennia. Wenn sie das korrekte Signal innerhalb des Zeitraums von 20 Sekunden erhält, bleibt das Relais geschlossen. Wenn nicht, geht das Relais auf, und die Wegfahrsperre führt ihre Funktion aus.

Der zu unterbrechende Stromkreis muss +12V führen, während der Motor läuft. Wenn dieses 12V Kabel durchtrennt wird, muss der Motor ausgehen.

- 1. Suchen Sie ein positives Zündungs- oder Benzinpumpenkabel.
- 2. Verbinden Sie die negative Leitung des Clifford Signalstärkenindikators (Signal Strength Indicator) mit Masse und prüfen Sie das Kabel mit der positiven Leitung des Signalstärkenindikators. Um sicher zu sein, dass Sie eine ausreichende Signalstärke erreicht wird, müssen Sie den Clifford Signalstärkeindikator zum Prüfen der Leitung verwenden! Beachten Sie die folgenden Instruktionen zur Benutzung des Signalstärkenindikators.
- 3. Starten Sie das Auto. Sie haben 20 Sekunden Zeit um sich zu vergewissern, dass das Kabel bei laufendem Motor 12V führt, und dass das Signal stark genug für die Drahtlose Wegfahrsperre ist.
- 4. Durchtrennen Sie das Kabel bei laufendem Motor. Der Motor sollte ausgehen. Falls der Motor weiterläuft verbinden Sie das Kabel wieder und suchen Sie einen anderen Stromkreis für die Unterbrechung.

HINWEIS: Wenn die Zündung eingeschaltet, der Motor jedoch nicht gestartet ist, schalten die meisten Fahrzeuge die Stromzufuhr (12V) zur Benzinpumpe ab.

- 5. Verbinden Sie das WEISS/BRAUNE Kabel mit dem Zündungseingang des durchtrennten Kabels.
- 6. Verbinden Sie das GRÜN/BLAUE Kabel mit dem Zündungsausgang des durchtrennten Kabels.
- 7. Verbinden Sie das Massekabel mit Masse.
- 8. Montieren Sie die Drahtlose Wegfahrsperre mit Schrauben, Kabelbindern, doppelseitigem Klebeband, Klettband oder einer anderen geeigneten Befestigungsmethode.

HINWEIS: Der benutzte Massepunkt muss sehr sauber sein. Am besten benutzen Sie einen Verbindungsbolzen des Fahrzeugs, den Sie vorher gründlich mit einer Drahtbürste gereinigt haben.

#### Verwendung des Signalstärkenindikators

Für den Betrieb der Drahtlosen Wegfahrsperre wird eine stabile Signalstärke benötigt. Deshalb ist es sehr wichtig, dass Sie das 12V Kabel der Zündung oder der Benzinpumpe vor der Installation auf die Signalstärke prüfen. Alle Systemkomponenten müssen bereits installiert und unter Spannung sein, damit der Signalstärkenindikator richtig funktioniert.

Der Signalstärkenindikator hat eine positive und eine negative Leitung. Die positive Leitung benötigen Sie um die 12 Volt-Leitung zu überprüfen, die negative Leitung wird mit Masse verbunden. Um das entsprechende Kabel zu testen, schließen Sie beide Leitungen des Indikators an und starten dann den Motor. Der LED Statusindikator zeigt Ihnen die Signalstärke für 20 Sekunden an.

Die 12 V DC LED ist stetig an.

Die DATEN LED ist stetig an oder blitzt schnell auf.

Alle Signalstärken-LED's sind stetig an.

Falls einer der oben genannten Punkte nicht zutrifft, suchen Sie eine andere Leitung zum Unterbrechen.

#### Innenbeleuchtung mit Ausschaltverzögerung

Manche Fahrzeuge haben eine Innenbeleuchtung mit Ausschaltverzögerung oder einem Abblendstromkreis, wodurch das Sicherheitssystem beim Scharfschalten per Fernbedienung den Türauslöser nicht erkennen kann. Siehe Programmierbare Funktionen Seite 16

### Zwingend notwendige Programmierung der Drehzahl (U/min)

Hinweis: Die Programmierung MUSS vollständig erfolgen, damit die korrekte Funktion der Millennia gewährleistet ist.

- 1. Sie starten den Motor und lassen die Maschine mindestens fünf Minuten laufen, bis sich der Motor erwärmt und sich auf seine normale Leerlaufdrehzahl stabilisiert.
- 2. Während der Motor noch läuft, bringen Sie das Getriebe in Parkstellung (oder in neutrale Stellung bei Schaltgetriebe).
- 3. Geben Sie den Servicecode anhand der Programmierbaren Funktionen auf Seite 16 ein. Der zugehörige Code steht auf der Innenseite des Benutzerhandbuchs. Die LED leuchtet dann kurz auf. Drücken und halten Sie die \*- Taste für 10 Sekunden (Sie hören nach 3 Sekunden einen Bestätigungston - jetzt nicht den Knopf loslassen!!! - halten Sie ihn so lange, bis Sie drei Bestätigungstöne hören). Knopf loslassen.
- 4. Drücken Sie einmal den unmarkierten Knopf. Nach einer Pause von 3 Sekunden gibt das System einen Bestätigungston ab, um die Auswahl zu bestätigen. Siehe Programmierbare Funktionen Seite 16.
- 5. Drücken Sie die \* Taste 5 Mal (Sie hören jedes Mal einen Bestätigungston) um Reihe 5 auszuwählen. Nach einer Pause von 2 Sekunden hören Sie zwei Bestätigungstöne, die die erfolgreiche Eingabe der Leerlaufumdrehungszahl anzeigen. (Falls Sie nur einen Bestätigungston hören, kontrollieren Sie die Verbindung des SCHWARZ/GRAUEN Kabels und wiederholen Sie die Schritte 1 - 5).
- 6. Schalten Sie die Zündung aus.

#### **Funktion der Fernbedienung**

Die Millennia wird mit zwei ergonomisch gestalteten Fernbedienungen ausgeliefert: Einer 16-Kanal Master-Fernbedienung und einer zweiten 10-Kanal Companion-Fernbedienung. Es können bis zu zwei weitere ACG 2 Fernbedienungen auf die Millennia aufprogrammiert werden. Mit der Ausstattung der neuen ACG 2 Fernbedienungen bei Millennia, ist es nicht mehr möglich ältere ACG- und normale Fernbedienungen auf das System zu programmieren.

#### 16-Kanal Fernbedienung

Senden auf Kanal 1, 2, 3 oder 4: Einfach entweder Taste 1, 2, 3, oder 4 drücken. Um z.B. auf Kanal 3 zu senden, Taste 3 drücken. Während des Sendens blinkt die LED-Anzeige der Fernbedienung einmal pro Sekunde: dies bedeutet Stufe 1.

Senden auf Kanal 5, 6, 7 oder 8: Die Schaltstufentaste einmal drücken. Dadurch werden die Tasten 1-4 auf Stufe 2 umgeschaltet (Kanal 5-8). Die gewünschte Taste dann innerhalb der nächsten 7 Sekunden drücken. Um z.B. auf Kanal 5 zu senden, die Schaltstufentaste einmal drücken und dann Taste 1. Während des Sendens, wird Ihnen auf fallen, dass die LED-Anzeige zweimal blinkt, pausiert, zweimal blinkt usw.: dies bedeutet Stufe 2.

Senden auf Kanal 9, 10, 11, oder 12: Die Schaltstufentaste zweimal drücken. Dadurch werden die Tasten 1-4 auf Stufe 3 umgeschaltet (Kanal 9-12). Die gewünschte Taste dann innerhalb der nächsten 7 Sekunden drücken. Um z.B. auf Kanal 10 zu senden, die Schaltstufentaste zweimal drücken und dann Taste 2. Während des Sendens wird Ihnen auffallen, dass die LED-Anzeige dreimal blinkt, pausiert, dreimal blinkt usw.: dies bedeutet Stufe 3.

Senden auf Kanal 13, 14, 15 oder 16: Die Schaltstufentaste dreimal drücken. Dadurch werden die Tasten 1-4 auf Stufe 4 umgeschaltet (Kanal 13-16). Die gewünschte Taste dann innerhalb der nächsten 7 Sekunden drücken. Um z.B. auf Kanal 13 zu senden, die Schaltstufentaste dreimal drücken und dann Taste 1. Während des Sendens wird Ihnen auffallen, dass die LED-Anzeige viermal blinkt, pausiert, viermal blinkt usw.: dies bedeutet Stufe 4.

HINWEIS: Eine Sekunde nach dem Senden auf 2, 3 und 4 (Kanal 5-16) kehrt die Fernbedienung automatisch wieder zu Stufe 1 (Kanal 1-4) zurück.

#### Funktionen der einzelnen Tasten/ Kanäle

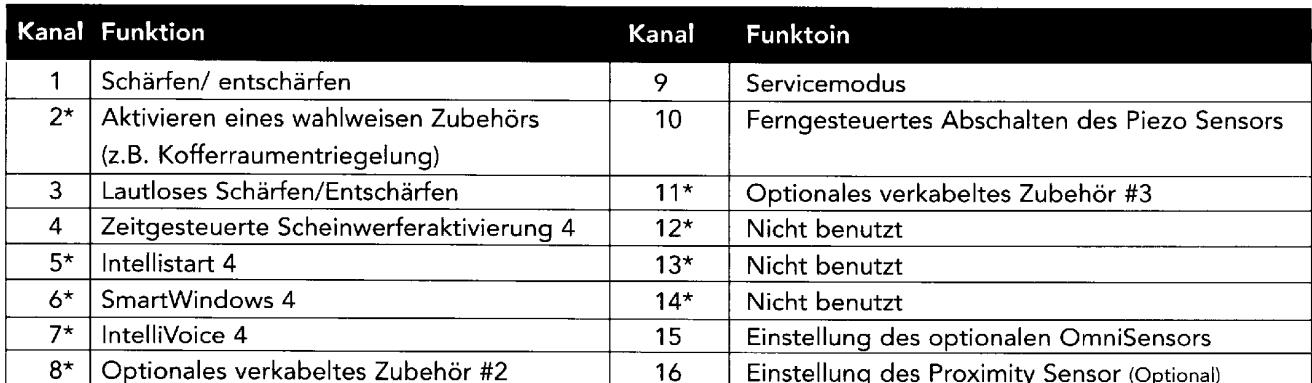

\*Diese Kanäle können auch andere Concept Systeme (neue Systeme), sowie Zubehör an anderen Fahrzeugen steuern.

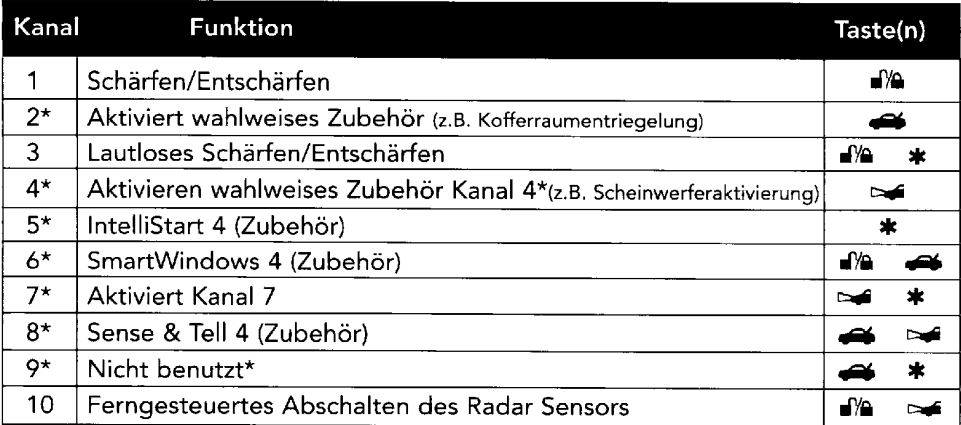

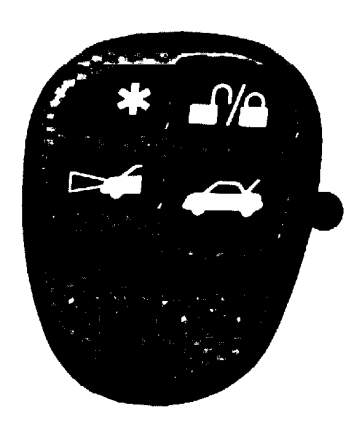

\*Diese Kanäle können auch andere ACG 2 Systeme, Zubehör und Fahrzeuge steuern.

#### Sensoreinstellungen

#### **Tilt/Motion Sensor**

Der Neigungs-/Bewegungssensor adjustiert sich selbst. Weitere Einstellungen sind nicht nötig.

#### Doppelzonen-Abstandssensor

Millennia ist mit dem digitalen Doppelzonen-Abstandssensor ausgerüstet, der die digitale Signalverarbeitung zur Erkennung von Bewegungen im Innenraum und in der Nähe des Fahrzeugs nutzt. Wenn ein Dieb d Fensterscheibe einschlägt oder sich ins Fahrzeuginnere lehnt, wird sofort von der primären Zone Vollalarm ausgelöst. Falls jemand mit Gesicht und Händen an den Fensterscheiben Ihres Autos kommt, um ins Wageninnere hineinzuschauen, ertönt ein Warnton.

- 1. Entschärfen Sie das System mit der Fernbedienung.
- 2. Benutzen Sie Kanal 16 der Fernbedienung (Schaltstufentaste drei Mal drücken, dann Knopf 4) Sie hören einen Signalton und die LED geht an.
- 3. Um die Primärzone (Alarmzone) zu testen, lehnen Sie sich durch ein offenes Fenster in den Innenraum. Sie werden einen Signalton hören, wenn Ihre Anwesenheit entdeckt wird. Im Idealfall sollte ein Signalton zu hören sein, wenn Sie sich über den Fahrersitz in den Innenraum lehnen und an das Autoradio fassen wollen. Wenn Sie mit der Empfindlichkeit nicht zufrieden sind und die Empfindlichkeit erhöhen möchten drücken Sie Taste 2 der Fernbedienung. Zum Verringern drücken Sie Taste 4. Um die Sensibilität des Sensors schneller zu erhöhen oder zu verringern drücken und halten Sie Taste 2 oder Taste 4. Bei jedem Erhöhen der Empfindlichkeit werden die von der Sirene kommenden Signaltöne höher und höher, um die Einstellung einer höheren Empfindlichkeit zu bestätigen. Dementsprechend bestätigen niedriger werdende Töne ein Abnehmen der Empfindlichkeit. Zwei normale Signaltöne zeigen Mindest- und Höchsteinstellung der 32-stufigen Empfindlichkeit an. Um die Vorwarnung einzustellen drücken Sie Taste 3 der Fernbedienung, oder drücken Sie Taste 1 um die Programmierung des Radar-Sensors zu verlassen (Sie werden drei Töne als Bestätigung hören). Um die Vorwarnung des Radar-Sensors einzustellen, drücken Sie Taste 3 der Fernbedienung (Sie werden einen Signalton hören). Gehen Sie wie oben beschrieben vor, lehnen Sie sich zum Fenster hin. Sie werden einen Signalton hören, wenn Ihre Anwesenheit entdeckt wird. Im Idealfall sollte der Signalton nur zu hören sein, wenn Sie ca. 30 cm, oder weniger, vom Fenster entfernt sind. Wenn Sie fertig sind, drücken Sie Taste 1 um die Einstellung der Vorwarnzone zu speichern (Sie werden zwei Töne als Bestätigung hören), drücken Sie nochmals

Taste 1 um den Programmiervorgang des Radar-Sensors zu verlassen (Sie werden drei Töne als Bestätigung hören).

4. Wiederholen Sie die oben genannten Schritte, wenn nötig. Ein falsch eingestellter Sensor hat Fehlalarme oder keine Reaktion bei echtem Einbruch zur Folge. Beachten Sie, dass es nötig sein kann, den Sensor neu zu plazieren. Dies macht sich unter Umständen erst bemerkbar, wenn der Kunde das System schon einige Tage benutzt.

#### Ferngesteuertes Ausschalten jeder Radar-Sensor-Zone

Das Senden von Kanal 10 innerhalb von zehn Sekunden nach dem Scharfschalten des Systems, ermöglicht Ihnen die Aussenzone des Radar-Sensors abzuschalten (das Blinklicht leuchtet viermal auf als Bestätigung, dass die Zone abgeschaltet ist). Dies kommt Ihnen zu Gute wenn Sie das Fahrzeug in einer von Fussgängern sehr belebten Gegend abstellen (keine Warntöne bei Annäherung). Eine zweite Übertragung von Kanal 10 (zu einem beliebigen Zeitpunkt, solange das Alarmsystem geschärft ist, schaltet beide Zonen ab (das Blinklicht leuchtet wieder 4 mal auf) sehr praktisch, wenn Sie eine Person oder ein Tier im Fahrzeug zurücklassen. Die Sensorzonen werden beim nächsten Scharfschalten des Systems automatisch wieder eingeschaltet.

### **FACT - Fehlalarmkontrolle und Test**

Der Mikroprozessor des Systems sucht automatisch nach einem weiteren aktivierten Sensor oder Auslöser, bevor die Sirene ein zweites mal ertönt, um so weitere Fehlalarme zu vermeiden. FACT ist wie folgt einfach zu prüfen:

- 1. Schalten Sie das System per Fernbedienung scharf.
- 2. Warten Sie zehn Sekunden, nachdem sich die Innenraumbeleuchtung ausgeschaltet hat und schlagen Sie dann mit der Faust auf das Fahrzeug, um den Alarm auszulösen.
- 3. Entschärfen Sie das System nicht, lassen Sie den Alarm durchlaufen.
- 4. Schlagen Sie erneut auf das Fahrzeug. Das System sollte still bleiben.
- 5. Schließen Sie eine Tür auf und öffnen Sie sie. Der Alarm sollte sofort auslösen. Sie können das System nun entschärfen.

### Abruf der letzten acht Ereignisse

Der Speicher des Systems speichert die Auslösung der letzten acht aktivierten oder gestörten Sensor- oder Kontakteingänge, wodurch Sie die Quellen von Kundenbeschwerden in Bezug auf Störungen sofort aufspüren können.

#### WICHTIG: Die letzten acht Ereignisse können auch graphisch über das CliffNet Wizard Pro Programm dargestellt werden (in Verbindung mit einem PC oder Laptop).

- 1. Mit ausgeschalteter Zündung, drücken und halten Sie die unmarkierte Seite des Unverdeckten 2-Weg Schalters.
- 2. Per Fernbedienung schärfen Sie das System und entschärfen Sie es gleich wieder, lassen Sie den Schalter los.
- 3. Die LED-Anzeige blinkt 1-10 mal, pausiert, blinkt dann wieder 1-10 mal usw. Notieren Sie, wie oft die LED pro Zyklus blinkt.
- 4. Sehen Sie in der untenstehenden Tabelle nach. Die erste Zahl, die Sie notiert haben, war der zuletzt aktivierte Auslöser oder Sensor. Die nächste Zahl ist der vorletzte Auslöser oder Sensor usw. bis zu den letzten acht Aktivierungen

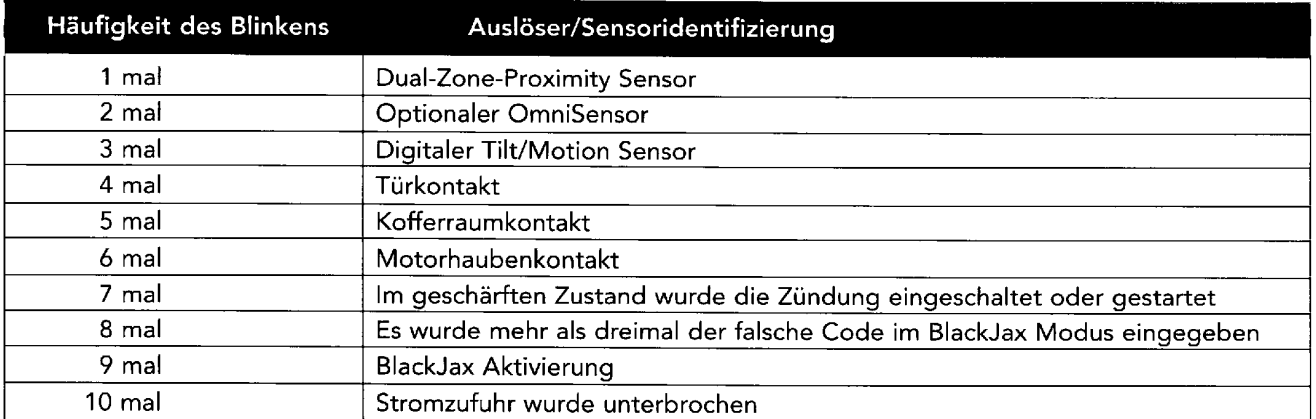

5. Wenn es so aussieht, als ob ein Sensor oft aktiviert wurde, so ist die Empfindlichkeit dieses Sensors zu verringern. Wenn z.B. ein bestimmter Auslöser mehrmals aktiviert wurde, die Funktion des Kontaktschalters prüfen und das Kabel auf einen möglichen Kurzschluss untersuchen.

Nachdem das System angeschlossen und getestet wurde, müssen Sie das beigelegte Clifford Electronics Zertifikat ausfüllen. Nachdem Sie alle Daten in das ZERTIFIKAT eingetragen haben, lassen Sie den Eigentümer das Zertifikat unterschreiben.

## Programmierbare Funktionen

Sämtliche Funktionen von Millennia sind ab Werk vorprogrammiert und in den Feldern der Tabellen auf den Seiten 13 und 14 fettgedruckt angegeben. Einige Funktionen können durch den Installateur und Benutzer programmiert werden, andere Funktionen können nur durch den Installateur programmiert werden. Die programmierbaren Funktionen für Benutzer und Installateur werden jeweils in einer eigenen Tabelle angegeben.

#### **Benutzung von CliffNet Wizard Pro**

CliffNet Wizard Pro erlaubt dem Installateur und Benutzer den Zugang zu allen programmierbaren Funktionen durch eine graphische, bedienerfreundliche Schnittstelle. Das CliffNet Wizard Pro Programm ist Windows kompatibel und die meisten Anwendungen können durch einfaches Anzeigen und Anklicken mit der Maus durchgeführt werden. CliffNet Wizard Pro beseitigt komplizierte Programmiertabellen und zeitintensives Programmieren. Für weitere Informationen über CliffNet Wizard Pro sehen Sie bitte im zugehörigen Handbuch nach. Wenn Sie nicht damit arbeiten, halten Sie sich bitte an die folgenden Tabellen zur manuellen Programmierung.

#### Programmieren der vom Benutzer wählbaren Funktionen

- 1. In der Tabelle nachsehen und die Nummern der Spalte und der Reihe der Funktion(en) notieren, die Sie programmieren möchten.
- 2. Die Zündung einschalten oder den Motor starten.
- 3. Geben Sie den vom Werk einprogrammierten Code (die einstellige Zahl 2) ein, indem Sie zweimal kurz auf die \* - Taste des unverdeckten 2-Wege Schalters drücken, dann die unmarkierte Seite des unverdeckten 2-Wege Schalters drücken.
- 4. Nachdem Sie den Code eingegeben haben, drücken Sie für ca. 3 Sekunden die \* Taste, bis ein Signalton zu hören ist und die LED-Anzeige aufleuchtet. Sie befinden sich jetzt in der Funktionsauswahl der Tabelle.
- 5. Wählen der Funktionsspalte: Die unmarkierte Seite des Schalter so oft drücken, wie es der Spaltennummer entspricht. Pausieren. Sie hören die gleiche Anzahl von Signaltönen wie die Nummer der gewählten Spalte, wodurch Ihre Wahl akustisch bestätigt wird.
- 6. Wählen der Funktionsreihe: Die \* Taste des Schalters so oft drücken, wie es der Reihennummer der Funktion entspricht. Bei jedem Drücken hören Sie einen Ton der Ihnen beim Zählen hilft.
- 7. Wenn sich bei der gewählten Funktion ein HINWEIS befindet, so führen Sie die entsprechenden Schritte durch.
- 8. Pausieren. Sie hören entweder einen oder zwei Signaltöne: Zwei Signaltöne = EIN, ein Signalton = AUS.
- 9. Sie können eine weitere Funktion wählen oder den Programmiermodus verlassen:
	- a. Um eine andere Funktion in dieser Spalte zu wählen, ist Schritt 6 innerhalb der nächsten 5 Sekunden zu wiederholen (nach 5 Sekunden ertönen 3 Signaltöne, die bedeuten, dass Sie sich wieder in der Funktionsauswahl befinden).
	- b. Um eine andere Funktionsspalte zu wählen, befolgen Sie Schritt 5.
	- c. Um den Programmiermodus zu verlassen schalten Sie die Zündung aus (drei Signaltöne sind zu hören und die LED-Anzeige erlischt, um das Ausschalten des Programmiermodus anzuzeigen). Beim Fahren warten Sie einfach 60 Sekunden, bis das System den Programmiermodus automatisch ausschaltet.

Kompliziert? Eigentlich nicht, es ist nur eine ausführliche Erklärung dessen, was bei jedem Schritt abläuft. Sie müs sen nur folgendes tun: Wählen Sie die Funktion, die Sie ändern möchten, schalten Sie den Programmiermodus ein, wählen Sie die Spalte und Reihe der Funktion und schalten Sie dann die Zündung aus. Das ist alles!

## Benutzerprogrammierbare Funktionen

Tabelle der programmierbaren Funktionen von Millennia: 1 Signalton = AUS, 2 Signaltöne EIN

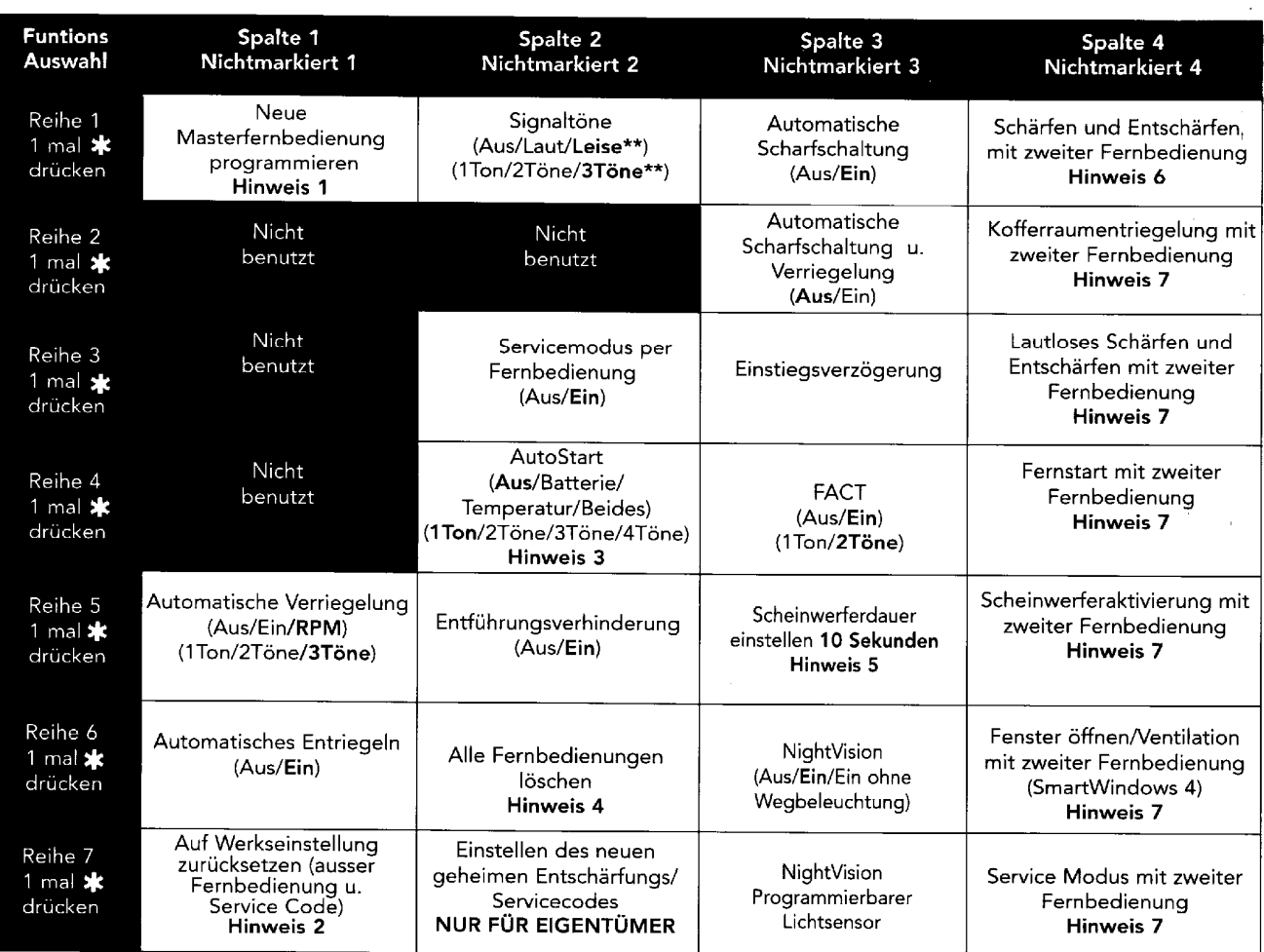

\* nur in Verbindung mit IntelliStart 4

\*\* nur in Verbindung mit Medallion 4 Sirene (Digital-Com-Link)

- Hinweis 1: Drücken Sie Taste 1 der 16-Kanal Master-Fernbedienung, Sie hören einen Ton. Drücken Sie Taste 1 noch mal, Sie hören zwei Töne.
- Hinweis 2: Sie hören zwei Signaltöne wenn alle Funktionen zurückgesetzt sind.
- Hinweis 3: Bei jedem Bestätigungston leuchten die Blinker zweimal auf, ausser bei der Bestätigung für die Option "Beides"
- Hinweis 4: Wenn Sie zwei Signaltöne hören, sind alle Fernbedienungen aus dem Speicher des Systems gelöscht. Sie müssen nun die neuen und/ oder die bestehenden Fernbedienungen auf das System programmieren (programmieren Sie jede Fernbedienung die für die Millennia benutzt wird).
- Hinweis 5: Bei der Auswahl dieser Funktion ertönt zu Beginn ein Ton um Ihnen anzuzeigen, dass der Timer gestartet ist. Wenn die von Ihnen gewünschte Dauer erreicht wurde, (alles zwischen einer Sekunde und 4 Minuten ist möglich), drücken Sie die unmarkierte Seite des 2-Wege-Schalters. Zwei Töne bestätigen die neu programmierte Zeit.
- Hinweis 6: Programmierung einer, 4-Kanal Companion- oder 16-Kanal Master-Fern-bedienung oder einer anderen ACG 2 Fernbedienung von einem anderen Clifford System zum Schärfen oder Entschärfen des Fahrzeuges programmieren. Um z.B. Kanal 13 einer Master-Fernbedienung des Zweitfahrzeuges zum Schärfen und Entschärfen ihres Systemes zu programmieren, gehen Sie in Spalte 4, Reihe 1. Das System bestätigt es Ihnen mit einem Signalton. Drücken Sie Kanal 13 nochmals. Das System bestätigt es Ihnen mit zwei Signaltönen. Kanal 13 der Fernbedienung des anderen Fahrzeugs wird nun das System schärfen und entschärfen.
- Hinweis 7: Diese Funktionen können auf die Fernbedienung eines anderen Concept Systems programmiert werden, nachdem die Fernbedienung zum Schärfen/Entschärfen dieses Systems (Spalte 4, Reihe1) programmiert wurde. Wählen Sie Reihe und Spalte, drücken Sie dann den unbenutzten Knopf der Fernbedienung, die die Funktion ausführen soll. Die Anzahl der Bestätigungstöne entspricht der Reihennummer.

#### Programmierbare Funktionen (Installateur)

Um Zugang zu den programmierbaren Funktionen für den Installateur zu erhalten, gehen Sie wie unter vom<br>Benutzer programmierbare Funktionen vor, aber bei Schritt 4 halten und drücken Sie die \* - Taste des unver-<br>deckten 2-W **Benutzer** Programmiermodus für Installateure sind

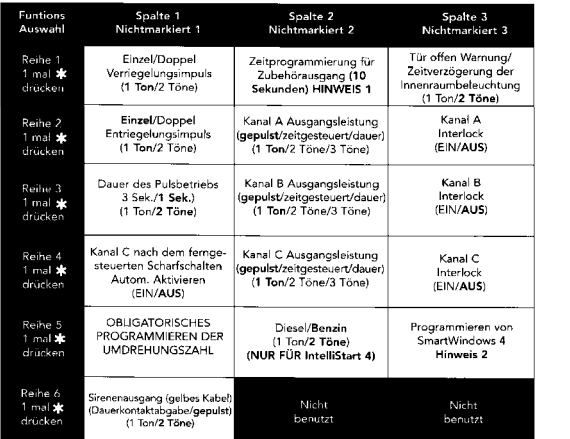

- HINWEIS 1: Haben Sie einmal die Funktion gewählt, wird Ihnen ein Signalton signalisieren, dass die Zeit Antivity of the Singh Singh and Singh American Singh and the University and the Singh and the Castle and and the Castle and the Castle and A.25 Minuten (255 Sekunden) programmeters. Wenn die von Ihnen gewünschte Dauer erre
- mierte zeit.<br>HINWEIS 2: Um die Fensterschließfunktion zu programmieren, benutzen Sie die Schalter im Fahrzeug.<br>Dann gehen Sie in Spalte 3, Reihe 5. Das System bestätigt mit einem Ton und schließt die Fenster auto-<br>matisch.

#### Systemprüfung und Fehlerbehebung

Durch die folgende Checkliste und Tips zur Fehlerbehebung können Sie feststellen, ob die Millennia korrekt<br>installiert ist. Arbeitet das System nicht wie beschrieben, folgen Sie den Anweisungen, die mit einem schwarzen<br>Kas wie angegeben abgeschlossen sein.

Das CliffNet Wizard Programm vereinfacht die Fehlersuche durch Anzeige in graphischem Format. So können Sie<br>mit einem Blick Systemeinstellungen erkennen und mit einem Mausklick justieren. Dies ist eine große Zeitersparnis<br>

#### Schritt 1

SCRITILE I.<br>In Schrift 1 der Wichtigen Informationen in dieser Mappe wurden Sie angewiesen, die Innenraumbeleuchtung aus-<br>In Schrift 1 der Wichtigen Informationen in dieser Mappe wurden Sie angewiesen, die Innenraumbeleuch

Millennia/399

 $\overline{14}$ 

#### Schritt 2

- 
- Schrift 2.<br>
Montrolle der Schaltkreise der Drahtlosen Wegfahrsperre und Selbstschärfungstest<br>
Schalten Sie die Zündung ein und starten Sie den Motor. Lassen Sie den Motor mindestens 10 Sekunden<br>
In danien und schalten ihn
	-
	-
	- wie im Abschnitt Anlasser- und Zündungsimmobilisierung beschrieben. Stellen Sie sicher, dass der Zündungsierung Asusgang stimmt!<br>
	20 Eurodungsierung der Verkabelung, immer noch startet oder dreht, kontrollieren Sie die Str
	-
	- Der Motor startet und läuft bis zu einer Minute. Korrektes Verhalten. Fahren Sie mit Schritt 3 fort.<br>• Der Motor startet und hört nach einigen Sekunden auf zu laufen. Die Darklose Wegfahrsperre muss synchronisiert werden
	-
- 

#### Schritt 3

- **Uberprüfen Sie die Bestätigungstöne.** Schließen Sie alle Türen und schärfen Sie die Millennia mit Knopf 1 der Fernbedienung.
- 
- ielsen Sie Iuren und schärten Sie die Millennis mit Knopt 1 der Fernbedeinung.<br>2 Bestätigungstöne: Korrektes Verhalten. Gehen Sie weiter zu Schritt 4.<br>4 Bestätigungstöne: Wenn Sie nach den ersten beiden Tönen 4 weitere Tön

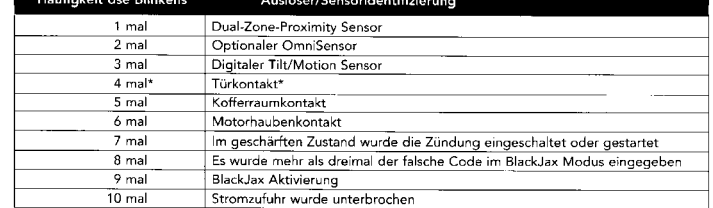

.<br>Wenn die Verzögerungsschaltung für die Innenbeleuchtung aktiviert ist, steht diese Funktion nicht zur Verfügung

.<br>Wenn der Abstandssensor angezeigt wird, überprüfen Sie den Ort der Montage und die Einstellungen, wie<br>in Sensoreinstellungen beschrieben. Wenn einer der Auslösepunkte angezeigt wird, überprüfen Sie die<br>Funktionsfähigkeit vorhanden sind

vormander ame.<br>skenn der Tilt/Motion Sensor angezeigt wird, überprüfen Sie die Montagestelle, und wenn notwendig,<br>schneiden Sie die schwarze Kabelschlaufe durch um die 2-minütige Verzögerung zu erzielen.<br>Wenn ein Türauslös

Keine Bestätigungstöne: Versichern Sie sich, dass die Signaltöne eingeschaltet sind (Benutzerwählbare Funktionen: Spalte 2, Reihe 1) und überprüfen Sie die Kabelverbindungen der Medallion Sirene (wie in Medallion Sirene beschrieben).

#### HINWEIS: Wenn keine der oben beschriebenen Methoden zum Erfolg führt, führen Sie die folgenden Diagnoseschritte durch.

- · Vergewissern Sie sich, dass sich die Sicherungen in den Sicherungshaltern befinden.
- Überprüfen Sie Strom- und Masseverbindungen.
- · Versichern Sie sich, die Kabel für Zündungseingang und -ausgang mit dem Zündkabel und nicht mit einer anderen 12 Volt führenden Leitung verbunden sind. Dies können Sie anhand der Schritte 1-4 der im Abschnitt Anlasser- und Zündungsimmobilisierung feststellen.
- · Vergewissern Sie sich, dass die Fernbedienungen richtig programmiert sind.

#### HINWEIS: Wenn die 20 Ampere Sicherung beim Schärfen durchbrennt, gehen Sie wie folgt vor:

- · Klemmen Sie die beiden Blinkerleitungen der Millennia ab, ersetzen Sie die 20 Ampere Sicherung und schärfen Sie erneut. Wenn die Sicherung jetzt nicht durchbrennt, besteht ein Kurzschluss in einer der beiden Leitungen. Überprüfen Sie die Kabel, reparieren den/die Kurzschlüsse. schließen Sie die beiden Leitungen wieder an und schärfen das System.
- · Falls die Sicherung durchbrennt wenn die Kabel abgeklemmt sind, sind die Türschlösser nicht korrekt verkabelt. Bringen Sie die Zentralverriegelung in ihren Ursprungszustand zurück und messen Sie die Spannung erneut aus, wie im Abschnitt Türschlösser dieser Mappe beschrieben. Verbinden Sie die Kabel wie beschrieben und ersetzen dann die kaputte Sicherung.

#### Schritt 4.

Kontrollieren Sie die Funktion der Blinklichter.

Schärfen Sie das System mit Knopf 1 der Fernbedienung.

- Zweimaliges Aufleuchten. Korrektes Verhalten. Gehen Sie weiter zu Schritt 5.
- Einmaliges Aufleuchten. Millennia hat sich passiv selbst geschärft und mit dem Druck auf Knopf 1 wurde das System entschärft. System erneut schärfen.
- Kein Aufleuchten. Vergewissern Sie sich, dass die Blinkerlampen funktionsfähig sind. Wenn nicht, diese ersetzen. Wenn sie ok sind, bitte nochmals vorgehen wie im Abschnitt Blinker dieser Mappe angegeben.
- Wenn nur eine Seite aufleuchtet, schauen Sie bitte im Abschnitt Blinklichter nach.

#### Schritt 5.

#### Überprüfen der elektrischen Fenster.

Schärfen Sie das System mit Knopf 1 der Fernbedienung.

- Die Fenster schließen sich. Korrektes Verhalten. Gehen Sie weiter zu Schritt 6.
- Die Fenster schließen sich nicht. Wenn sich die Fenster nicht schließen, entschärfen und schärfen Sie das System erneut (es kann sein, dass das einmalige Übergehen des Schließbefehls aktiviert war - Entschärfen und Schärfen deaktiviert diese Funktion). Vergewissern Sie sich, dass die Schließfunktionen nach der Tabelle auf Seite 16-17 einprogrammiert wurden. Wenn sich die Fenster dann immer noch nicht schließen, überprüfen Sie anhand des Abschnitts Fensterheberschalter die Verkabelung.

ACHTUNG: Wenn sich die Türen nicht schließen, AKTIVIEREN SIE AUF GAR KEINEN FALL die Fensterschalter. Wenn die Fenster falsch verkabelt sind kann dies die Zentraleinheit der Millennia, das elektrische System des Fahrzeugs und/oder die Fenstermotoren zerstören.

#### Schritt 6.

#### Überprüfung der Türschlösser.

Schärfen Sie das System mit Knopf 1 der Fernbedienung.

- Die Türen verriegeln sich. Korrektes Verhalten. Gehen Sie weiter zu Schritt 7.
- Die Türen verriegeln sich nicht. Entweder haben Sie im verkehrten Diagramm nachgesehen oder die Kabel falsch angeschlossen. Bringen Sie die Zentralverriegelung in den originalen Verkabelungszustand zurück. Messen Sie die Spannungen neu aus, wie im Abschnitt Türverriegelung dieser Mappe beschrieben.

ACHTUNG: Wenn sich die Türen nicht schließen, AKTIVIEREN SIE AUF GAR KEINEN FALL die Türschalter. Wenn die Schlösser falsch verkabelt sind kann dies die Zentraleinheit der Millennia, das elektrische System des Fahrzeugs und/oder die Türschlossmotoren zerstören.

- Die Türen entriegeln sich. Entweder haben Sie im verkehrten Diagramm nachgesehen oder die Kabel falsch angeschlossen. Bringen Sie die Zentralverriegelung in den originalen Verkabelungszustand zurück. Messen Sie die Spannungen neu aus, wie im Abschnitt Türverriegelung dieser Mappe beschrieben.
- Es verriegelt sich nur eine Tür. Entweder haben Sie im verkehrten Diagramm nachgesehen oder die Kabel falsch angeschlossen. Bringen Sie die Zentralverriegelung in den originalen Verkabelungszustand zurück. Messen Sie die Spannungen neu aus, wie im Abschnitt Türverriegelung dieser Mappe beschrieben.

#### Schritt 7.

## Überprüfung der LED.

Schärfen Sie das System mit Knopf 1 der Fernbedienung.

- Blinkt ständig. Korrektes Verhalten. Gehen Sie weiter zu Schritt 8.
- Leuchtet nicht. Vergewissern Sie sich, dass das VIOLETTE und SCHWARZE Kabel der LED mit den gleichfarbigen Kabeln des Kabelbaums der Millennia fest verbunden sind. ACHTUNG: Dies ist eine 2-Volt LED, durch eine Überprüfung mit 12 Volt wird die LED zerstört.

#### Schritt 8.

#### Überprüfung des Serviceschalters.

- Überprüfen Sie den Servicecode und die Schalterfunktion. Benutzen Sie die Anweisungen auf Seite 15 um in denn Programmiermodus zu kommen. Wenn das System in den Programmiermodus geht, sind Schalter und Code funktionsfähig. Wenn nicht führen Sie bitte folgende Tests durch:
- Überprüfen Sie das WEISSE Kabel am Stecker der Zentraleinheit mit einem Voltmeter. Es sollte einen Ruhestrom von 5 Volt führen. Wenn der Schalter auf der \* - Seite gedrückt wird sollten 3 Volt angezeigt werden, beim Druck auf die unmarkierte Seite des Schalter sollte die Spannung auf 0 Volt abfallen. Falls eines der Ableseergebnisse nicht korrekt ist, Überprüfen Sie das SCHWARZE Kabel am Schalter: Ruhestrom, Druck auf \* und unmarkierte Seite jeweils 0 Volt. Falls das SCHWARZE Kabel korrekte Ergebnisse bringt und das WEISSE nicht, korrigieren Sie die Masseverbindung. Wenn beide Kabel richtige Ergebnisse anzeigen, wurde der Servicecode geändert. Benutzen Sie den CliffNet Wizard um den Servicecode zurückzusetzen.

#### Schritt 9.

#### Überprüfen Sie die Entschärfung des Systems.

- Entschärfen Sie das System mit Knopf 1 der Fernbedienung. Folgendes sollte passieren:
- · Ein Bestätigungston. Wenn kein Bestätigungston erklingt: überprüfen anhand von Schritt 3.
- · Die Blinklichter leuchten einmal auf. Wenn die Blinklichter nicht aufleuchten: überprüfen anhand von Schritt 4.
- · Die LED hört auf zu blinken. Wenn die LED nicht hört aufhört zu blinken: überprüfen anhand von Schritt 7.
- · Die Türen werden entriegelt. Wenn nicht, überprüfen Sie anhand von Schritt 6.
- Die Wegfahrsperre schaltet sich aus (überprüfen Sie dies indem Sie den Motor anlassen). Wenn die Wegfahrsperre nicht ausgeschaltet wird, überprüfen Sie anhand von Schritt 2.
- · Die Innenbeleuchtung geht an und bleibt, entweder für 30 Sekunden oder bis zum Drehen des Zündschlüssels, an; je nachdem was zuerst geschieht.
	- Wenn die Innenraumbeleuchtung nicht angeht, vergewissern Sie sich, dass die zugehörige Sicherung wie der eingesetzt wurde und der Lichtschalter sich in "Tür"-Stellung befindet, wie in Schritt 1 beschrieben.<br>Überprüfen Sie die 10 Ampere Sicherung der Millennia. Wenn die Sicherung beim Entschärfen durchge-
	- brannt ist, hat das Fahrzeug eine positive Türschaltung und Sie haben die Stomzufuhr für die Innenbeleuchtung statt auf +12V auf Masse gelegt. Verkabelung überprüfen und 10 Ampere Sicherung ersetzen.
	- Schaltung der Türkontakte überprüfen. Siehe Schritt 10.

#### Schritt 10.

#### Schaltung der Türkontakte überprüfen.

Schärfen Sie das System. Warten Sie mindestens 10 Sekunden (falls das Fahrzeug eine Verzögerungsschaltung der Innenbeleuchtung hat, warten Sie bis diese ausgeht). Öffnen Sie die Fahrertür mit dem Schlüssel.

- Die Sirene heult sofort los, die Blinker blinken. Korrektes Verhalten. Weiter zu Schritt 11. (Sie können die Sirene abstellen, indem sie Knopf 1 einmal drücken; oder das System entschärfen, indem Sie Knopf 1 zweimal drücken).
- Die Sirene ertönt nicht sofort. Wenn der Alarm nicht sofort beim Öffnen einer Tür losgeht, vergewissern Sie sich, dass der Türkontakt richtig funktioniert (wenn offen sollte eine Spannung von weniger als 1,5 Volt bei negativer Schaltung oder mehr als 11 Volt bei positiver Schaltung anliegen) und der Schalter mit dem richtigen Kabel verbunden ist. Falls die vorstehenden Dinge zutreffen, ist entweder der Schalter kaputt oder muss gereinigt werden.

#### Schritt 11.

#### Überprüfung des Kofferraumkontaktes.

- Schärfen Sie das System, öffnen Sie dann den Kofferraum mit dem Schlüssel.
- Die Sirene heult sofort los, die Blinker blinken. Korrektes Verhalten. Weiter zu Schritt 12. (Sie können die Sirene abstellen, indem sie Knopf 1 einmal drücken; oder das System entschärfen, indem Sie Knopf 1 zwei mal drücken).
- · Die Sirene ertönt nicht sofort. Wenn der Alarm nicht sofort beim Öffnen einer Tür losgeht, vergewissern Sie sich, dass der Kofferraumkontakt richtig funktioniert (wenn offen sollte eine Dauerspannung von weniger als 1,5 Volt anliegen) und der Schalter mit dem richtigen Kabel verbunden ist. Falls die vorstehenden Dinge zutreffen, ist entweder der Schalter kaputt oder muss gereinigt werden.

#### Schritt 12.

Überprüfung des Haubenkontaktes.

Schärfen Sie das System, öffnen Sie dann die Motorhaube.

- Die Sirene heult sofort los, die Blinker blinken. Korrektes Verhalten. Weiter zu Schritt 13. (Sie können die Sirene abstellen, indem sie Knopf 1 einmal drücken; oder das System entschärfen, indem Sie Knopf 1 zweimal drücken).
- Die Sirene ertönt nicht sofort. Wenn der Alarm nicht sofort beim Öffnen einer Tür losgeht, vergewissern Sie sich, dass der Haubenkontakt richtig funktioniert (wenn offen sollte eine Dauerspannung von weniger als 1,5 Volt anliegen). Falls die vorstehenden Dinge zutreffen, ist entweder der Schalter kaputt oder muss gereinigt werden.

#### Schritt 13.

#### Überprüfen der sofortigen Selbstschärfung.

Schalten Sie die Zündung ein und lassen Sie den Motor 10 Sekunden laufen. Schalten Sie die Zündung aus. Öffnen und schließen Sie die Tür. Warten Sie 5 Sekunden.

- Die Blinker leuchten zweimal auf. 25 Sekunden später ist das System geschärft, was durch schnelles Blinken der LED angezeigt wird. Dies ist völlig in Ordnung. Weiter zu Schritt 14.
- Das System schärft sich nicht selbst.
	- · Vergewissern Sie sich, dass die Funktion Automatisches Schärfen nach den Anweisungen auf Seite 16-17 programmiert wurde.
	- · Überprüfen Sie die Verbindung des Türkontaktes (siehe Schritt 10).

#### Schritt 14.

Überprüfen der Umgehung der Selbstschärfung und des Schließens der Fenster.

Entschärfen Sie die Anlage. Fahren Sie die Fenster hinunter. Schalten Sie die Zündung ein und gleich wieder aus. Ein Bestätigungston. Dies ist korrekt. Warten Sie 30 Sekunden, um sicherzugehen, dass sich das System sich nicht selbst schärft. Wenn Sie nun die Alarmanlage schärfen, dürfen die Fenster nicht zufahren. Falls die Fenster sich schließen, wiederholen Sie die Prozedur, indem Sie die Zündung ein- und wieder ausschalten und dann auf den Bestätigungston warten.

#### Schritt 15.

#### Überprüfen der Reichweite der Fernbedienungen.

Entfernen Sie sich etwa 50 Meter vom Fahrzeug und schärfen und entschärfen Sie das System mit der Fernbedienung.

- Die Millennia gibt die entsprechenden Bestätigungen für das Schärfen und Entschärfen. Falls nicht:
- · Repositionieren Sie den External Receiver so hoch wie möglich unter dem Armaturenbrett oder in der Fenstersäule und soweit wie möglich von großen Kabelbäumen und Metall entfernt. Drehen Sie ihn um 90° und testen Sie die Fernbedienung erneut.
- · Vergewissern Sie sich, dass die Spannung an der Zentraleinheit zwischen dem Kabel mit der 5 Ampere Sicherung und den anderen beiden Masseleitungen mindestens 12,0 Volt beträgt. Wenn weniger angezeigt wird, vergewissern Sie sich, dass beide Karosserie-Masseleitungen stabil sind. Wenn sie stabil sind kann es sein, dass die Fahrzeugbatterie geladen oder ersetzt werden muss.

#### Schritt 16.

#### Überprüfung der BlackJax Entführungsverhinderung.

Sehen Sie bitte im System Check der BlackJax Einbauanleitung nach.

#### Schritt 17

#### Überprüfung des digitalen Tilt/Motion Sensors

Schärfen Sie das System. Warten Sie mindestens 10 Sekunden (falls die Kabelschlaufe zum durchschnitten wurde, müssen Sie 2 Minuten warten). Benutzen Sie einen Wagenheber um das Fahrzeug langsam anzuheben. Bei einem Neigungswinkel von 1 Grad sollte der Alarm ausgelöst werden. Falls nicht:

- · Warten Sie eine etwas längere Zeit, bevor Sie das Fahrzeug anheben.
- · Versichern Sie sich, dass der Sensor korrekt befestigt und verkabelt wurde.

#### Schritt 18.

#### Überprüfen von NightVision.

- Test 1: Starten Sie das Fahrzeug und decken Sie den Lichtsensor für 20 Sekunden vollständig ab.
- Die Scheinwerfer\* gehen an. Korrektes Verhalten. Fahren Sie mit Test 2 für NightVision fort.
- Die Scheinwerfer\* gehen nicht an.  $\bullet$ 
	- · Überprüfen Sie die Anschlüsse des Lichtsensors.
	- Vergewissern Sie sich, dass das Anlassen vom System richtig erkannt wird.
	- Überprüfen Sie, ob sie den richtigen Scheinwerferausgang verwendet haben.
	- Überprüfen Sie, ob sie den richtigen Scheinwerfereingang verwendet haben.

Millennia/399

Test 2: Der Motor läuft und die Scheinwerfer sind vom 1. Test noch an. Lassen Sie Licht in den Sensor einfallen.

- Die Scheinwerfer\* gehen aus. Korrektes Verhalten. Gehen Sie weiter zu Schritt 19.
- Die Scheinwerfer\* gehen nicht aus.
	- Überprüfen Sie die Anschlüsse des Lichtsensors.
	- Vergewissern Sie sich, dass das Anlassen vom System richtig erkannt wird.
	- Überprüfen Sie, ob sie den richtigen Scheinwerferausgang verwendet haben.
	- Überprüfen Sie, ob sie den richtigen Scheinwerfereingang verwendet haben.

\* Scheinwerfer beinhaltet auch die Beleuchtung des Armaturenbretts und die Rücklichter.

#### Schritt 19.

#### Erledigen und ergänzen Sie alle nötigen Schreibarbeiten, inklusive:

- Installations-Zertifikat.  $\bullet$
- Dem Fahrzeugbesitzer muss die Bedienungsanleitung ausgehändigt werden.
- Eintragung der Montagestelle der Drahtlosen Wegfahrsperre
	- · Eine Kopie für Ihre Unterlagen.
	- Eine Kopie für den Kunden.
- Bringen Sie die Clifford-Fensteraufkleber an den Scheiben an.

#### Schritt 20.

#### Führen Sie dem Kunden die wichtigsten Funktionen vor.

- Steuerung mit der Fernbedienung
- Alarmanlage Schärfen/Entschärfen, Öffnen/Schließen der Türen
- · Panikfunktion
- · Scheinwerferbetrieb
- · Abstellen des Sensors
- Fensterschließfunktion
- Selbstschärfung
- Eingabe des Servicecodes
- Programmiermodus für den Benutzer
- Bedienung von Zubehör.

# **Blinklichter**

Alle Clifford- Anlagen werden mit eingebauten Blinklichtrelais ausgeliefert.

**Um festzustellen, ob das Fahrzeug einen Einzel- oder einen Doppelblinklichtschaltkreis hat, sehen Sie im Sicherungskasten nach. Ein Einzelblinklichtschaltkreis hat eine Sicherung, ein Doppelblinklichtschaltkreis zwei Sicherungen.** 

#### **Einzelblinklichtschaltkreis (die meisten japanischen und amerikanischen Fahrzeuge)**

1. Blinker einschalten und das Kabel an einer der folgenden Stellen freilegen:

- In der Nähe des Zündschlosses
- Im Kabelbaum im Türschweller zu den Heckleuchten hin
- An einer der vier Blinkleuchten
- 2. Bei Arbeiten unter dem Armaturenbrett ist sicherzustellen, dass der Dimmer des Armaturenbretts auf die niedrigste Stellung gesetzt wird.
- 3. Nehmen Sie ein Multimeter und legen Sie das schwarze Kabel gegen **Masse**, suchen Sie mit dem roten Kabel das Kabel das +12 Volt anzeigt wenn das Blinklicht eingeschaltet ist und 0 Volt, wenn das Blinklicht aus ist.
- 4. Verbinden Sie **beide** BRAUNEN Kabel mit dem Blinklichtkabel.
- 5. Schließen Sie das ROT/ WEISSE Kabel über die mitgelieferte 20 Ampere Sicherung an den Pluspol der Batterie an.

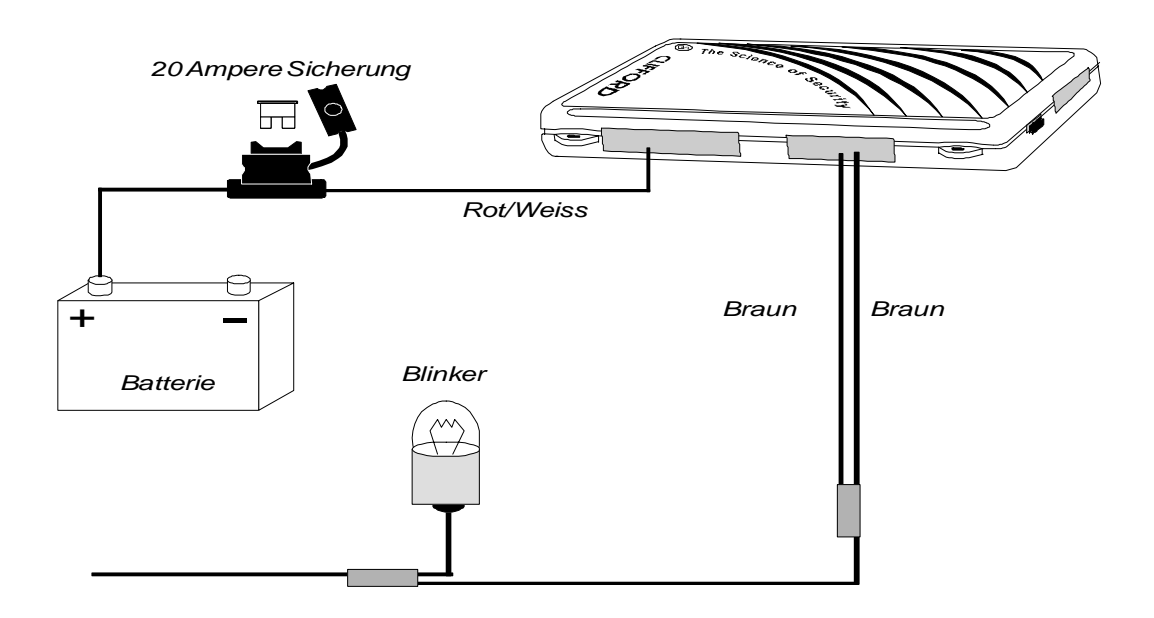

#### **Doppelter Blinklichtschaltkreis (die meisten Europäischen Fahrzeuge)**

- 1. Blinker einschalten und das Kabel an einer der folgenden Stellen freilegen:
	- In der Nähe des Zündschlosses
	- Im Kabelbaum in der Nähe des Sicherungskastens
	- Im Kabelbaum im Türschweller zu den Heckleuchten
- 2. Nehmen Sie ein Multimeter und legen Sie das schwarze Kabel gegen **Masse**, suchen Sie mit dem roten Kabel die Kabel die +12 Volt anzeigen wenn das Blinklicht eingeschaltet ist und 0 Volt, wenn das Blinklicht aus ist (linker und rechter Blinker).
- 3. Verbinden Sie die BRAUNEN Kabel mit dem **linken** und **rechten** Blinklichtkreis.
- 4. Schließen Sie das ROT/ WEISSE Kabel über die mitgelieferte 20 Ampere Sicherung an den Pluspol der Batterie an.

**HINWEIS: Niemals das ROT/WEISSE Kabel auf Masse legen! Immer die positiv geschalteten Kabel nehmen.** 

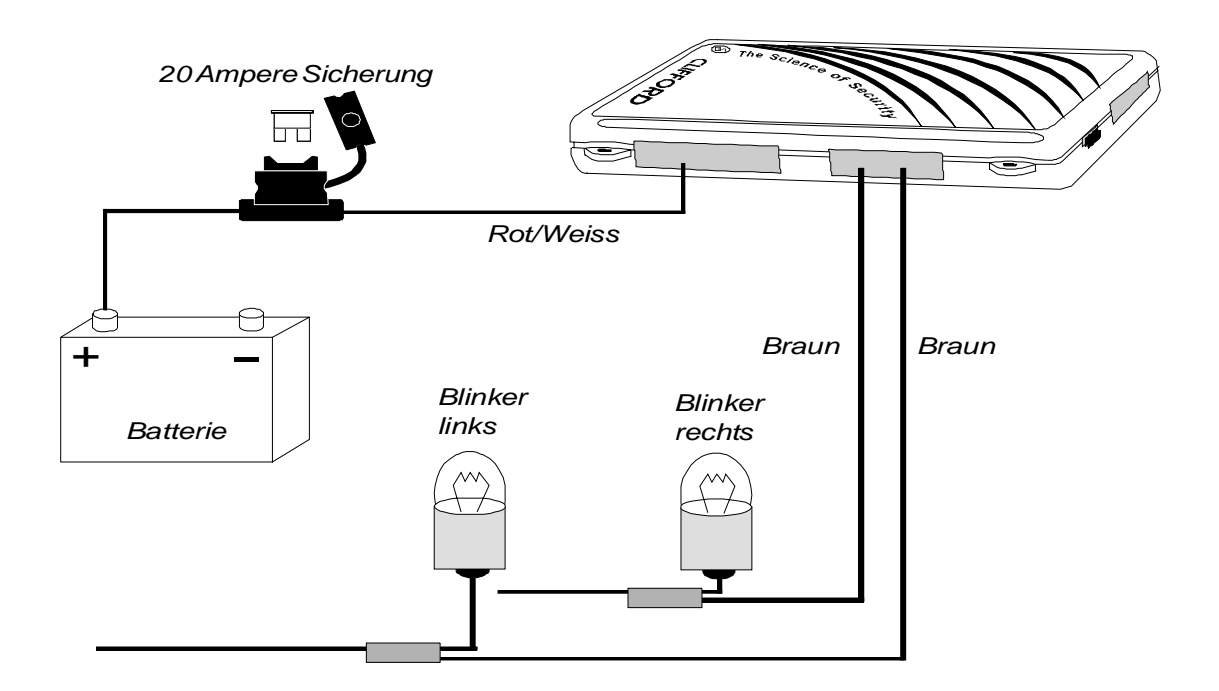

# **Drahtlose Wegfahrsperre**

Die Drahtlose Wegfahrsperre (Wireless Immobilizer) kann an jeder beliebigen Stelle des Fahrzeugs montiert werden, an der sich eine 12V Leitung befindet, die die Benzinpumpe oder die Zündschaltkreise versorgt. Die Drahtlose Wegfahrsperre ist wasserfest und stabil, kann also im Fahrzeuginnenraum oder außerhalb, sogar in den Kotflügeln angebracht werden. Die Einzigartigkeit dieser Wegfahrsperre besteht darin, daß es keine Kabel zur Kontrolleinheit gibt. Sie können sich den Vorteil zunutze machen, indem Sie die Wegfahrsperre an einer völlig davon getrennten Stelle plazieren. Nach der Installation **müssen** Sie die Anbringungsstelle in dem beigefügten Formular notieren. Eine Kopie davon erhält der Besitzer, eine zweite sollten Sie in Ihren Unterlagen aufbewahren.

**HINWEIS: Die Drahtlose Wegfahrsperre besteht aus einem normalerweise geschlossenen Relais, welches von der Stomversorgung des Schaltkreises abhängig ist, den es unterbrechen soll. Wenn die Wegfahrsperre ein Spannungssignal empfängt, sucht sie automatisch für 20 Sekunden nach einem RF-Signal des Systems, mit dem sie zusammen angeschlossen wird. Wenn sie das korrekte Signal innerhalb des Zeitraums von 20 Sekunden erhält, bleibt das Relais geschlossen. Wenn nicht, geht das Relais auf, und die Wegfahrsperre führt ihre Funktion aus.** 

#### **INSTALLIEREN SIE DIE DRAHTLOSE WEGFAHRSPERRE ERST, NACHDEM SIE ALLE ANDERN KOMPONENTEN INSTALLIERT HABEN, UND DAS SYSTEM UNTER SPANNUNG STEHT!**

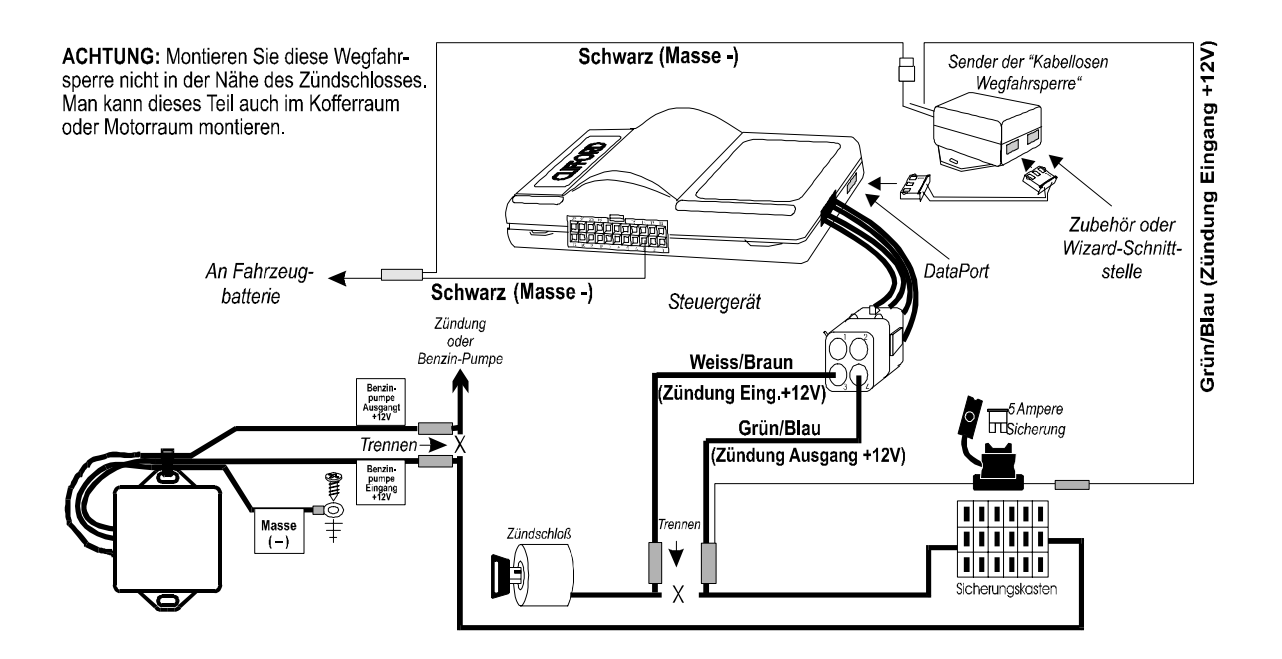

#### **Installation der Übertragungseinheit der Drahtlosen Wegfahrsperre**

- 1. Verbinden Sie daß GRÜN/BLAUE Kabel mit dem Zündungsausgang des durchtrennten Kabels.
- 2. Verbinden Sie das SCHWARZE Kabel mit Masse.
- 3. Stecken Sie den Dataport Stecker der Übertragungseinheit der Kabellosen Wegfahrsperre in die Buchse am System.

#### **Installation des Empfängers der Drahtlosen Wegfahrsperre**

Der zu unterbrechende Stromkreis muß +12V führen, während der Motor läuft. Wenn dieses 12V Kabel durchtrennt wird, muß der Motor ausgehen.

- 1. Suchen Sie ein positives Zündungs- oder Benzinpumpenkabel.
- 2. Verbinden Sie die negative Leitung des Clifford Signalstärkenindikators (Signal Strength Indicator) mit Masse und prüfen Sie das Kabel mit der positiven Leitung des Signalstärkenindikators. Um sicher zu sein, daß Sie eine ausreichende Signalstärke erreicht wird, **müssen Sie den Clifford Signalstärkeindikator zum Prüfen der Leitung verwenden!** Beachten Sie die folgenden Instruktionen zur Benutzung des Signalstärkenindikators.
- 4. Starten Sie das Auto. Sie haben 20 Sekunden Zeit um sich zu vergewissern, daß das Kabel bei laufendem Motor 12V führt, und daß das Signal stark genug für die Drahtlose Wegfahrsperre ist.
- 5. Durchtrennen Sie das Kabel bei laufendem Motor. Der Motor sollte ausgehen. Falls der Motor weiterläuft verbinden Sie das Kabel wieder und suchen Sie einen anderen Stromkreis für die Unterbrechung.

**HINWEIS: Wenn die Zündung eingeschaltet, der Motor jedoch nicht gestartet ist, schalten die meisten Fahrzeuge die Stromzufuhr (12V) zur Benzinpumpe ab.** 

- 6. Verbinden Sie daß SCHWARZE Kabel mit der Bezeichnung **Ignition Input + 12 Volts**  dem Zündungseingang des durchtrennten Kabels.
- 7. Verbinden Sie daß SCHWARZE Kabel mit der Bezeichnung **Ignition Output + 12 Volts**  dem Zündungseingang des durchtrennten Kabels.
- 8. Verbinden Sie das Massekabel mit Masse.
- 9. Entfernen Sie alle Beschriftungen der Kabel.
- 10. Montieren Sie die Drahtlose Wegfahrsperre mit Schrauben, Kabelbindern,<br>doppelseitigem Klebeband. Klettband oder einer anderen geeigneten doppelseitigem Klebeband, Klettband oder einer anderen geeigneten Befestigungsmethode.

**HINWEIS: Der benutzte Massepunkt muß sehr sauber sein. Am besten benutzen Sie einen Verbindungsbolzen des Fahrzeugs, den Sie vorher gründlich mit einer Drahtbürste gereinigt haben.** 

#### **Verwendung des Signalstärkenindikators**

Für den Betrieb der Drahtlosen Wegfahrsperre wird eine stabile Signalstärke benötigt. Deshalb ist es sehr wichtig, daß Sie das 12V Kabel der Zündung oder der Benzinpumpe vor der Installation auf die Signalstärke prüfen. Alle Systemkomponenten müssen bereits installiert und unter Spannung sein, damit der Signalstärkenindikator richtig funktioniert.

Der Signalstärkenindikator hat eine positive und eine negative Leitung. Die positive Leitung benötigen Sie um die 12 Volt-Leitung zu überprüfen, die Negative wird mit Masse verbunden. Um das entsprechende Kabel zu testen, schließen Sie beide Leitungen des Indikators an und starten dann den Motor. Der LED Statusindikator zeigt Ihnen die Signalstärke für 20 Sekunden an.

Die 12 V DC LED ist stetig an.

Die DATEN LED ist stetig an oder blitzt schnell auf.

Alle Signalstärken-LED's sind stetig an.

Falls einer der oben genannten Punkte nicht zutrifft, suchen Sie eine andere Leitung zum Unterbrechen.

#### **Funktionskontrolle und Fehlersuche**

Falls der Motor nach dem Starten immer wieder ausgeht, müssen Sie die Kabellose Wegfahrsperre mit der Zentraleinheit synchronisieren.

- 1. Lokalisieren Sie die Drahtlose Wegfahrsperre.
- 2. Drücken Sie fest auf die Oberseite der Drahtlosen Wegfahrsperre, halten Sie den Druck. Sie sollten merken, wie die Gehäuseoberseite leicht nach innen rutscht, während Sie Druck ausüben.
- 3. Während Sie auf das Gehäuse drücken, muß jemand anderes den Motor starten. Lassen Sie das Gehäuse los, sobald der Motor richtig läuft.
- 4. Schalten Sie den Motor erst aus, wenn 30 Sekunden vergangen sind.

# **Überwachung der Umdrehungszahl**

Um eine einwandfreie Funktion von Cliffords Anti-Entführungsverhinderung und Drehzahlüberwachter Zentralverriegelungssteuerung zu gewährleisten **muss** die Drehzahl angeschlossen werden. Nach dem Erstbetrieb des Systems **muss die Leerlaufdrehzahl** des Fahrzeuges wie in der Einbauanleitung beschrieben programmiert werden.

## **WICHTIG: Die Drehzahl muss angeschlossen werden!**

#### **Beispiele zum Anschluss der Drehzahl:**

#### **1. Das wahlweise Drehzahlkontroll-Modul (60-521)**

- a. Suchen Sie nach einem Zündkabel das zur Verteilerkappe geht und befestigen Sie das Modul auf diesem.
- b. Schließen Sie das WEISSE Kabel des Moduls am SCHWARZ/GRAUEN Kabel des Kabelbaumes an.
- c. Schließen Sie das ROTE Kabel des Moduls am WEISS/BRAUNEN Kabel des Kabelbaums an.
- d. Schließen Sie das SCHWARZE Kabel des Moduls an Masse an.

#### **2. An der Zündspule**

a. Schließen Sie das SCHWARZ/GRAUE Kabel an der negativen Anschlußklemme der Zündspule an, die normalerweise mit (-) markiert ist.

#### **3. Am Kraftstoffeinspritzdüsenkabel**

- a. Bei vielen Motoren mit elektronischer Einspritzung führen zwei Kabel zu jeder Einspritzdüse (Zylinder): ein Kabel führt Zündung und das andere ist das getaktete Minus zum Einspritzen.
- b. Schließen Sie das SCHWARZ/GRAUE Kabel an das getaktete Minus an.

#### **4. An der Lichtmaschine (60-226)**

- a. Suchen Sie die Anschlussklemme (die eventuell mit "W" markiert ist) an der Lichtmaschine. Meist bei Dieselfahrzeugen.
- b. Schließen Sie das SCHWARZ/GRAUE Kabel an den W-Schalter an.

#### **WICHTIG: Vergewissern Sie sich, dass nach dem Anschluß an die Batterie die LEERLAUFDREHZAHL programmiert wird.**

# **Türauslöser & Innenlichtsteuerung**

Alle Clifford Systeme außer der **Arrow 3** sind mit einem Türauslöser ausgestattet, der die Polarität automatisch selbst programmiert. Die meisten Fahrzeuge haben einen negativen Türkontakt. Um die Polarität des Türkontaktes zu festzustellen, gehen Sie wie folgt vor:

- 1. Türkontaktschalter des Fahrzeuges oder die Innenraumleuchte ausbauen.
- 2. Nehmen Sie ein Multimeter und legen Sie das schwarze Kabel gegen Masse.
- 3. Finden Sie das Kabel, das +12 Volt anzeigt wenn der Schalter gedrückt und 0 Volt wenn der Schalter losgelassen wird. Dies ist dann ein Türkontakt mit **negativen Auslöser**.
- 4. Wenn die im Schritt 3 angegebenen Anzeichen nicht vorhanden sind, muss das Kabel des Multimeters an Masse gelegt und das Kabel gefunden werden, welches 0 Volt bei gedrückten Schalter und +12 Volt bei losgelassenem Schalter anzeigt. Dies ist dann ein Türkontakt mit **positiven Auslöser**.
- 5. Das GRAUE Kabel des Alarmsystems mit dem Kabel des Türkontaktes verbinden.
- 6. Bei allen Alarmsystemen außer der **Arrow 3** wird das BRAUN/ ROTE bei einem **positiven Auslöser** an +12 Volt angeschlossen und bei einem **negativen Auslöser** wird das BRAUN/ ROTE Kabel auf Masse gelegt.

**HINWEIS: Für mehr Informationen über Kabelfarben von verschiedenen Fahrzeugtypen, steht Ihnen unser AUTOFAX System rund um die Uhr zur Verfügung.**

#### **Für die Arrow 3:**

- 1. Ist der Türkontakt negativ, so ist keine weitere Programmierung notwendig.
- 2. Ist der Türkontakt positiv, so muss der Türkontakt wie in der Einbauanleitung beschrieben umprogrammiert werden.
- 3. Wollen Sie, dass das Innenlicht nach entschärfen des Alarmsystems für ca. 30 Sekunden angeht, so *müssen Sie ein Relais* wie in der Einbauanleitung unter **Arrow 3** beschrieben anschließen.
	- Schließen Sie das BRAUN/WEISSE Kabel an PIN 86 des Relais an.
	- Schließen Sie an PIN 85 des Relais +12 Volt an.
	- Verbinden Sie PIN 30 durch ein Kabel mit dem GRAUEN Kabel des Türkontaktes.
	- Ist der Türkontakt **positiv gesteuert**, so legen Sie auf **PIN 87 +12 Volt**, ist der Türkontakt **negativ gesteuert**, so legen Sie **PIN 87 auf Masse**.

# **Türschlösser**

**ACHTUNG: Wenn die Zentralverriegelung beim Schärfen und Entschärfen des Alarmsystems nicht ordnungsgemäß funktioniert, BENUTZEN SIE KEINESFALLS DEN TÜRVERRIEGELUNGSSCHALTER IM FAHRZEUG! Wenn die Kabel für die Zentralverriegelung des Steuerteils falsch verlegt wurden, könnten bleibende Schäden an der Elektrik und an der Zentralverriegelung des Fahrzeuges verursacht werden. Wenn Sie Hilfe benötigen, wenden Sie sich an den technischen Kundendienst von Clifford BEVOR Sie die Zentralverriegelung anschließen.**

Alle Clifford Systeme können an eine Original Zentralverriegelungssteuerung angeschlossen werden, die über eine Positive-, Negative-, Wechselpolaritäts- oder Vakuumsteuerung verfügen.

- Die Zentralverriegelungsausgänge der Arrow 3 lassen sich nur für eine Plus- oder Minussteuerung programmieren. Für Wechselpolarität oder Vakuumsteuerung werden zwei Relais benötigt.
- Alle Clifford Systeme lassen sich auch auf einen 3 Sekunden Verriegelungs- und Entriegelungsimpuls programmieren wie z.B. für ältere Mercedes Benz und Audi Modelle.
- Einige Fahrzeuge benötigen einen doppelten Ver- und Entriegelungsimpuls (meistens Importfahrzeuge aus Mexiko), den Sie bei allen Clifford Systemen programmieren können.

#### **Feststellung des Zentralverriegelungs Typs**

Um den Typ der Zentralverriegelungsart festzustellen, sind die untenstehenden Anleitungen zu befolgen. Nehmen Sie dann die im entsprechenden Schaltbild für die einzubauende Anlage gezeigten Anschlüsse vor.

- 1. Die Türverkleidung der Fahrer- oder Beifahrerseite ausbauen um an den Türmicroschalter zu gelangen.
	- a. Wenn 4-6 Kabel vorhanden sind, sind die im Schaltbild 4 für Türver- und entriegelung bei Wechselpolarität aufgezeigten Anschlüsse vorzunehmen.
	- b. Wenn 3 Kabel vorhanden sind gehen Sie zu Schritt 2.
	- c. Wenn Sie an einem Nissan arbeiten, der keinen Türverriegelungsschalter aufweist, suchen Sie den Draht im Stehblech auf der Fahrerseite, der Masse anzeigt, wenn die Schlösser entriegelt und 0 Volt wenn die Schlösser verriegelt sind. Diesen Draht durchschneiden und die im Schaltbild 3 für Türver- und entriegelung Verdrahtung vornehmen. **Wechselpolarität.**
- 2. Nehmen Sie ein Multimeter und legen Sie ein Kabel gegen Masse und prüfen Sie jedes Kabel. Wenn das Multimeter +12 Volt beim Aktivieren des Schalters anzeigt, sind die im Schaltbild 1 aufgezeigten Anschlüsse vorzunehmen. **Positiver Auslöser.**
- 3. Schritt 2 wiederholen und hierbei das Multimeter an +12 Volt legen. Wenn das Multimeter +12 Volt beim Aktivieren des Schalters anzeigt, sind die im Schaltbild 2 aufgezeigten Anschlüsse vorzunehmen. **Negativer Auslöser.**
- 4. Schlösser, die nur von der Fahrertür aus funktionieren, erfordern den Einbau eines Stellmotors **(60-516)** in der Tür auf der Fahrerseite. Fahrzeuge ohne werkseitige eingebaute Zentralverriegelung benötigen Stellmotoren in jeder Tür. Die Stellmotoren sind gemäß den beiliegenden Anleitungen einzubauen. Die im Schaltbild 5 für Türverund entriegelung bei Einbau von Stellmotoren aufgezeigten Anschlüsse vornehmen. **Stellmotoren nachrüsten.**
- 5. Wenn Sie einen Mercedes Benz ab Baujahr 1990 oder an einem Audi arbeiten, sind die im Schaltbild 6 für Türver- und entriegelung aufgezeigten Anschlüsse vorzunehmen. Anschließend muß das System auf 3-Sekunden-Puls programmiert werden. Vakuum Pumpe.
- 6. Clifford Systeme können auch auf einen doppelten Ver- und entriegelungs Puls programmiert werden, die einige Fahrzeugtypen benötigen (wie z.B. amerikanische, japanische und Import Modelle). Folgen Sie den oben aufgezeigten Schritten und programmieren Sie diese Funktion wie in der Programmiertabelle beschrieben.

## *Schaltbilder für ZV-Ansteuerung Arrow 3, Concept 100, Concept 200 IntelliGuard 6000, IntelliGuard 7000*

Schaltbild I : Positiver Auslöser

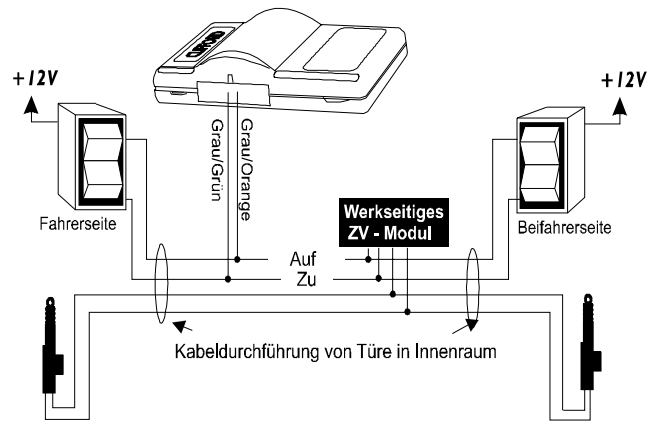

ACHTUNG: ZV-Ausgang muß auf positiven Ausgang programmiert werden

Schaltbild 2 : Negativer Auslöser

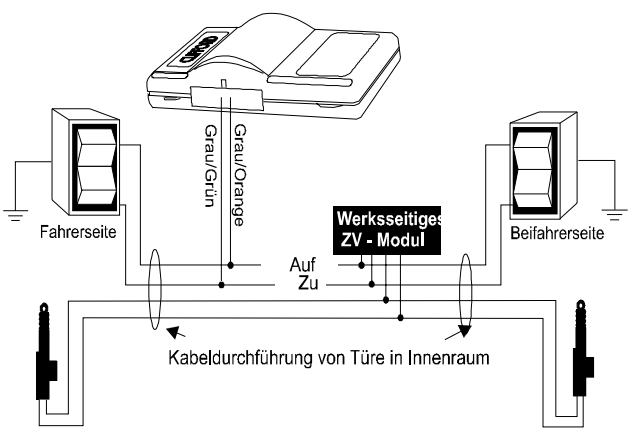

ACHTUNG : ZV-Augang muß auf negativen Ausgang programmiert werden

 *Schaltbild 3 : Ein-Kabel System (einige N issan, M itsubishi und Lotus Fahrzeuge)*

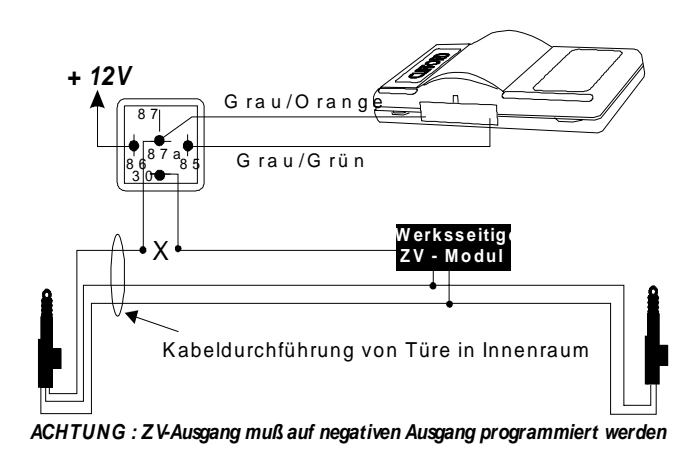

Schaltbild 4 : Wechsel Polarität

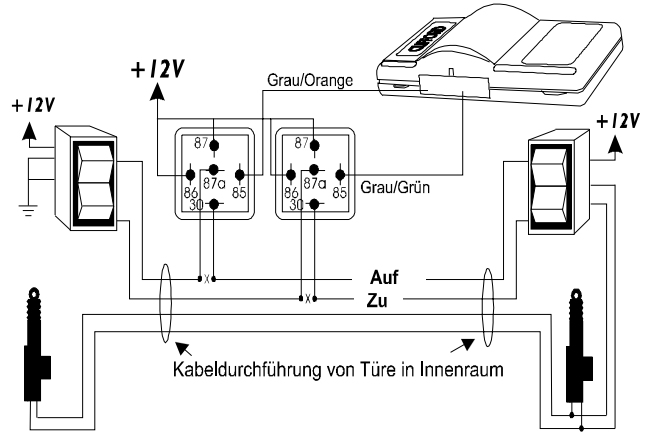

ACHTUNG: ZV-Ausgang muß auf negativen Ausgang programmiert werden

Schaltbild 5 : Servomotoren nachrüsten

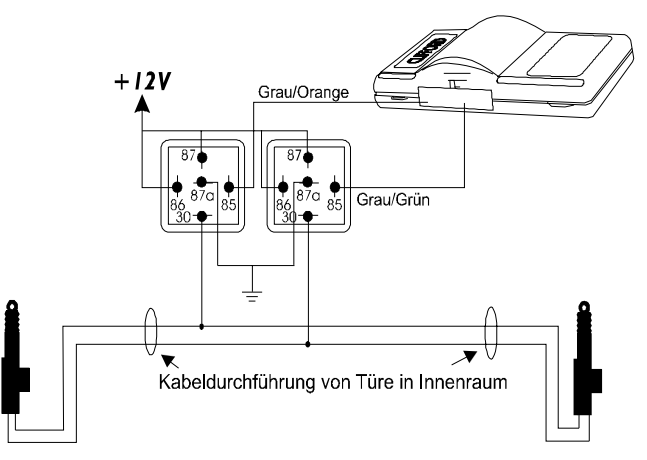

ACHTUNG : ZV-Ausgang muß auf negativen Ausgang programmiert werden

Schaltbild 6 : Vakuum Pumpe

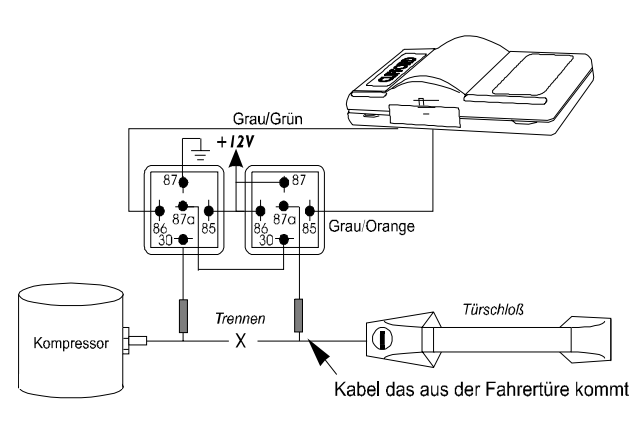

ACHTUNG : ZV-Ausgang muß auf negativen Ausgang programmiert werden. Bei älteren Fahrzeugen muß der Pulsbetrieb auf 3 Sekunden programmiert werden

Türschlösser/399 **3** 

# Schaltbilder für ZV-Steuerung Concept 400, Concept 600, IntelliGuard 8000, IntelliGuard 9000, **IntelliGuard Millennia und AvantGuard 4**

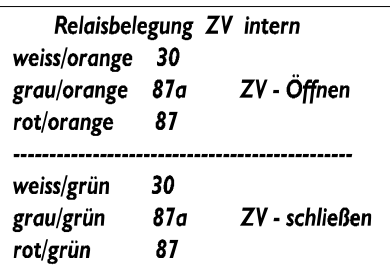

Schaltbild I : Positiver Auslöser

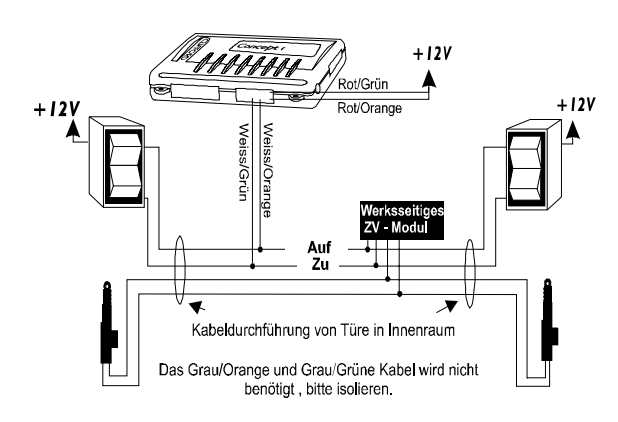

Schaltbild 2 : Negativer Auslöser

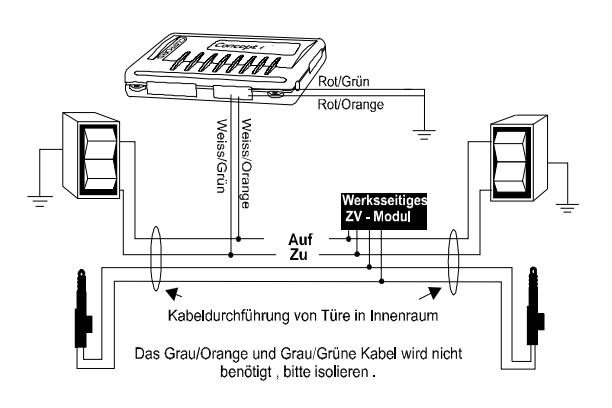

Schaltbild 3 : Ein-Kabel System (einige Nissan, Mitsubishi und Lotus Fahrzeuge)

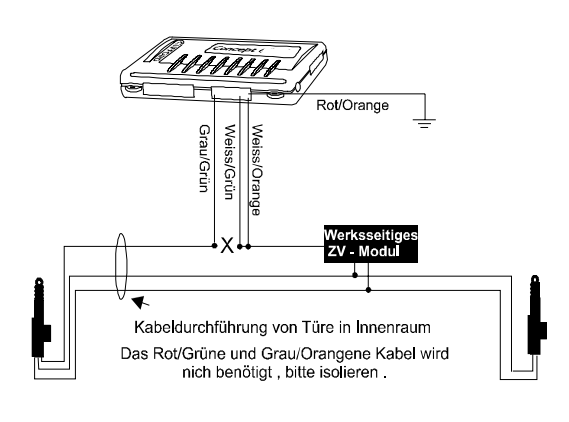

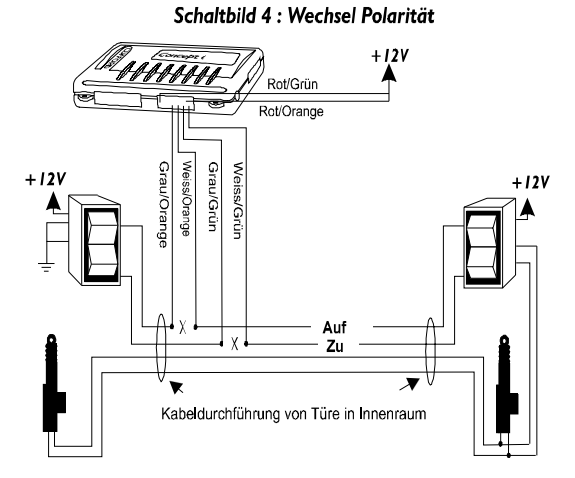

Schaltbild 5 : Servomotoren nachrüsten

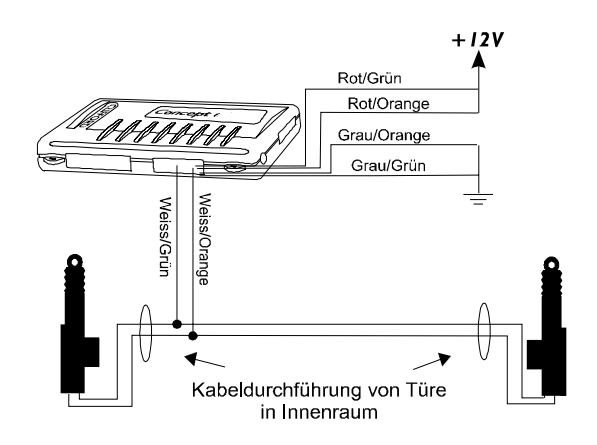

Schaltbild 6 : Vakuum Pumpe

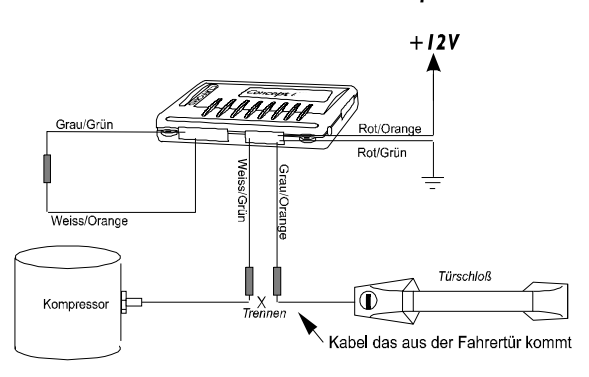

Bei älteren Fahrzeugen muß der Pulsbetrieb auf 3 Sekunden programmiert werden.

# Bedienungsanleitung für Clifford – Wizard Programm

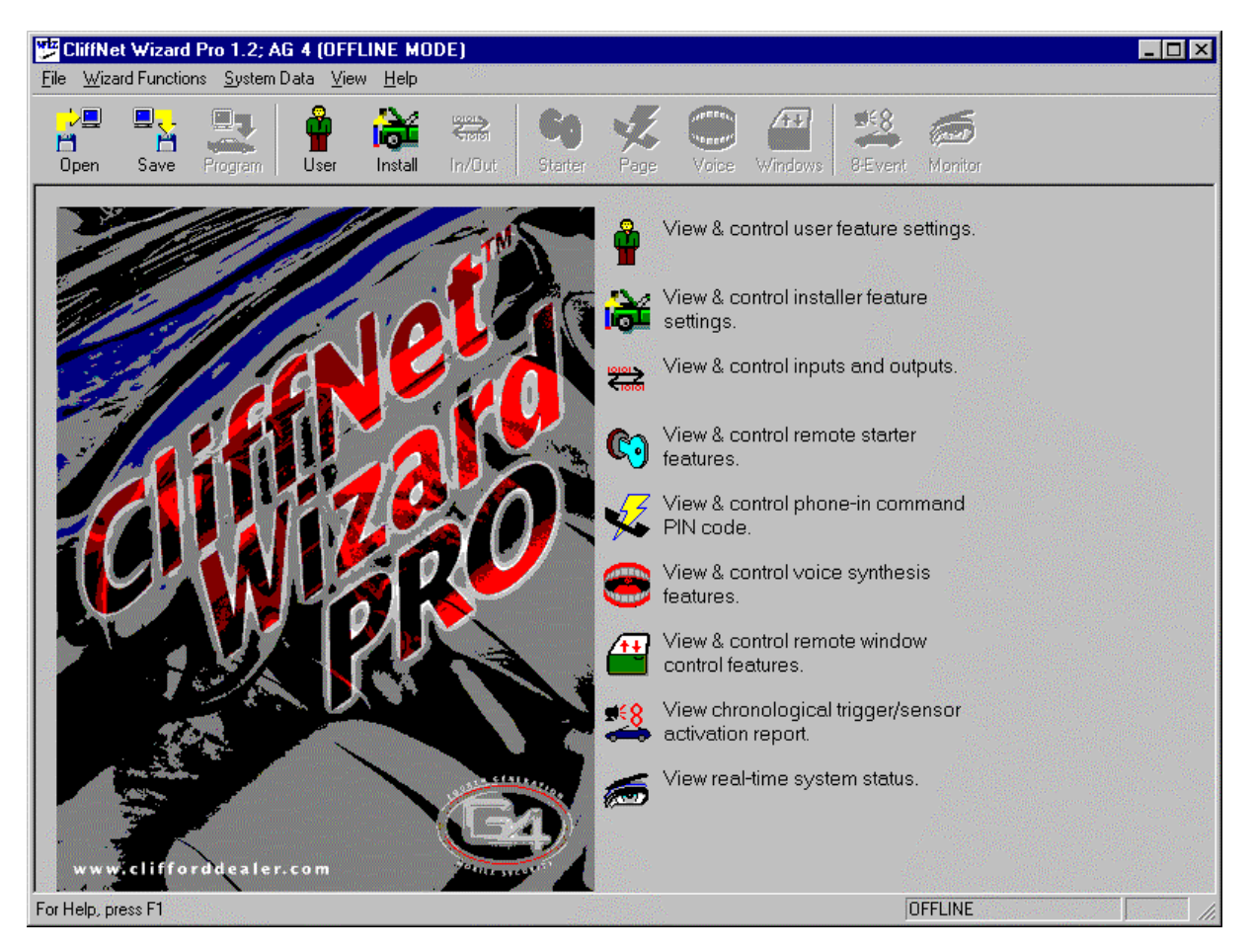

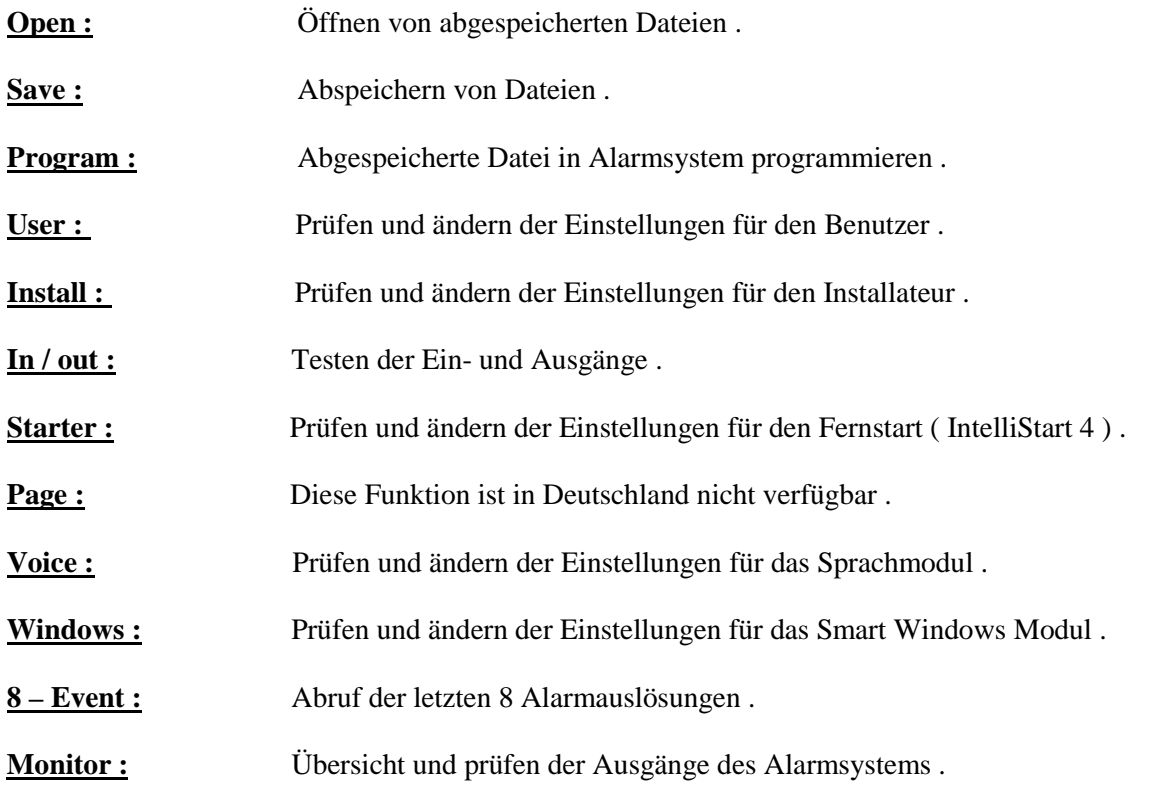

# User Menü

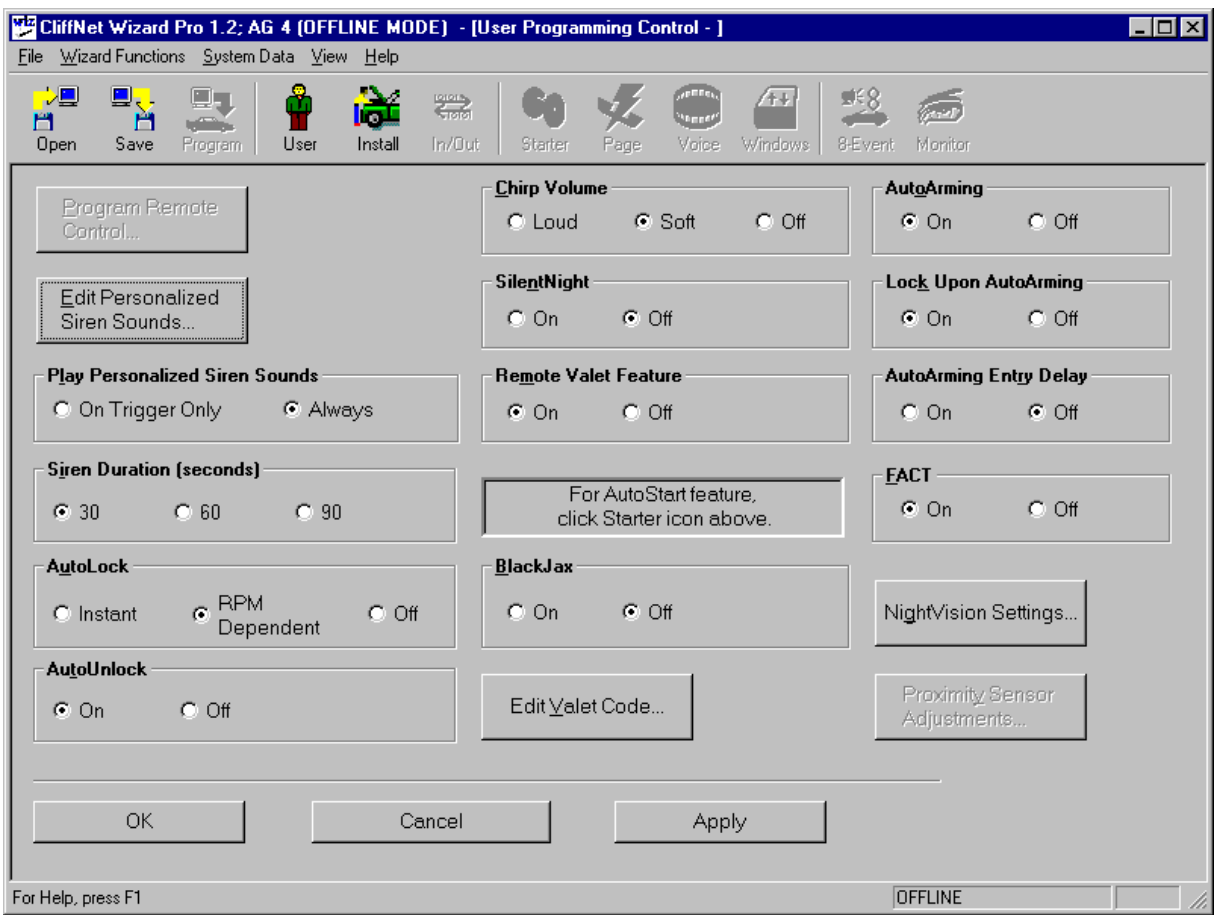

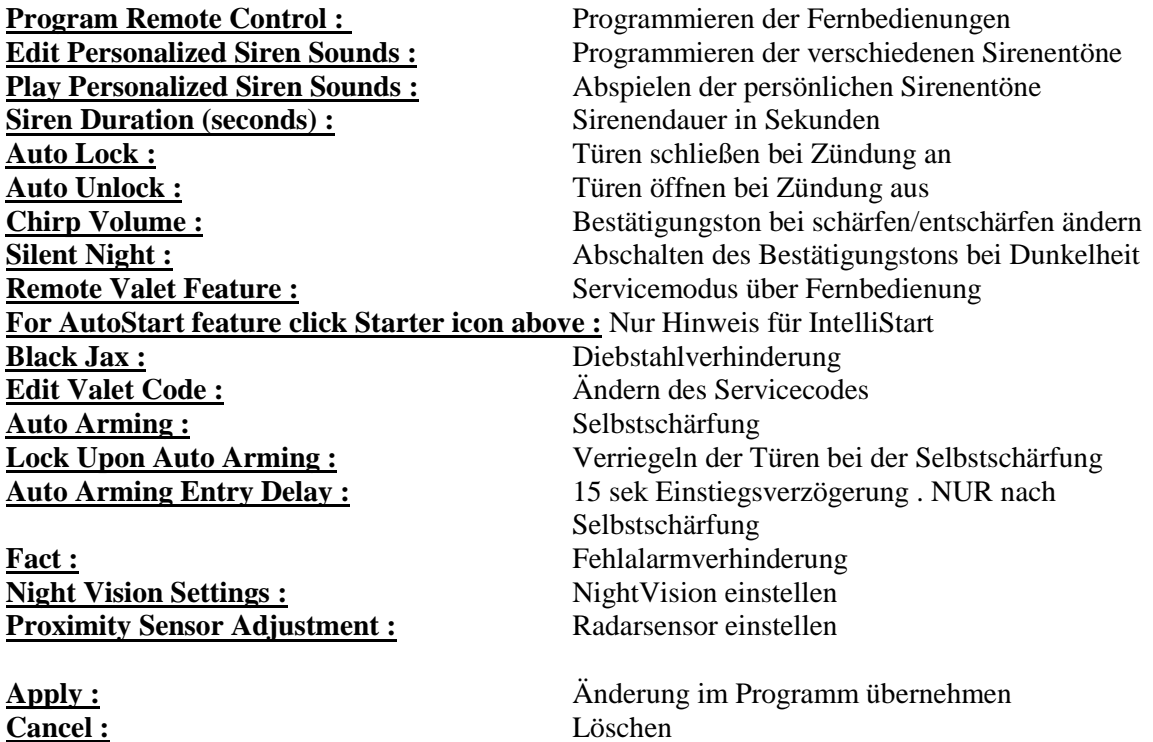

**OK :** Speichern der Änderung

# User Menü ( Untermenü – Edit Personalized Siren Sounds )

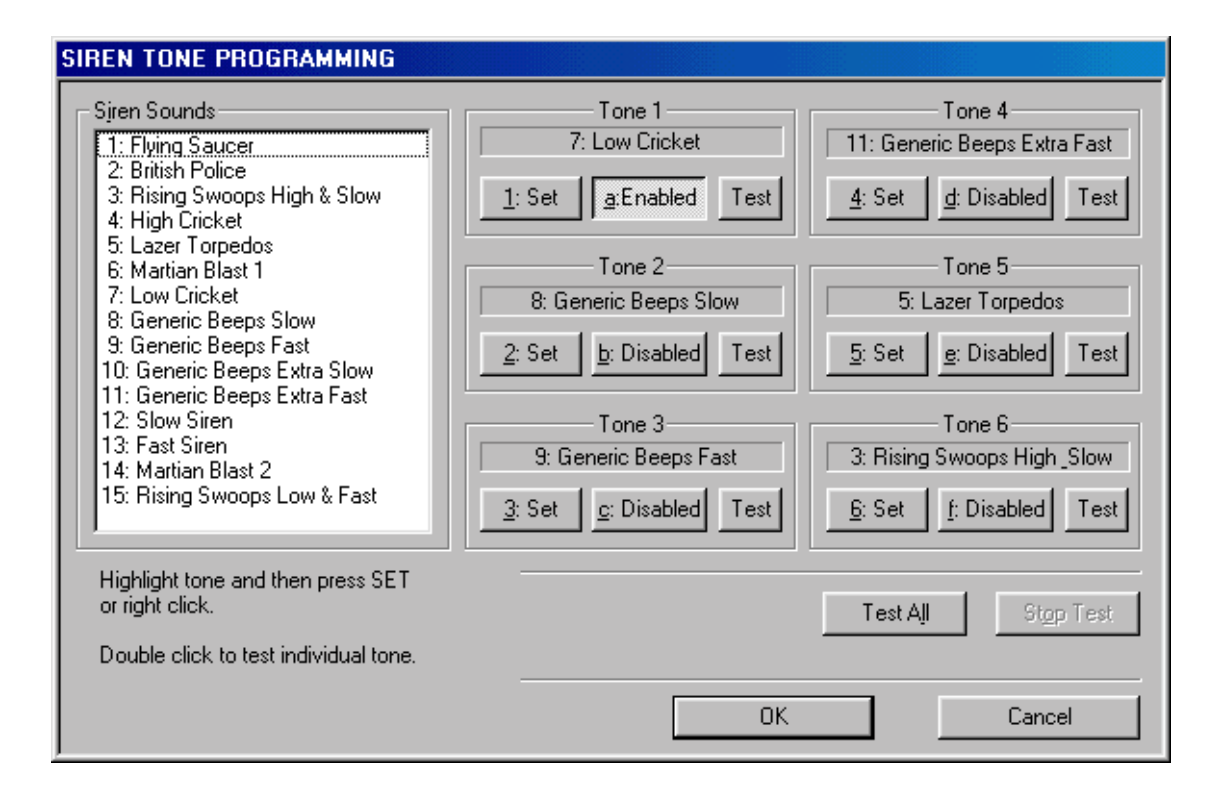

Sie können aus 15 verschiedenen Sirenentöne bis zu 6 Stück auswählen .

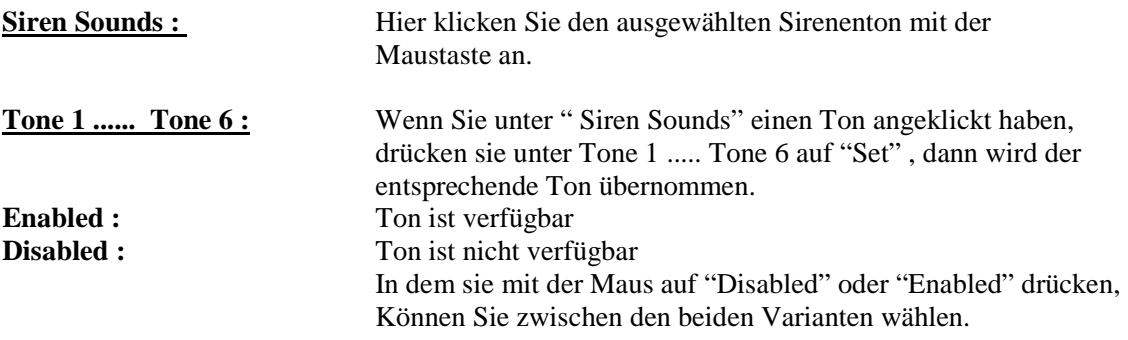

# User Menü ( Untermenü Edit Valet Code )

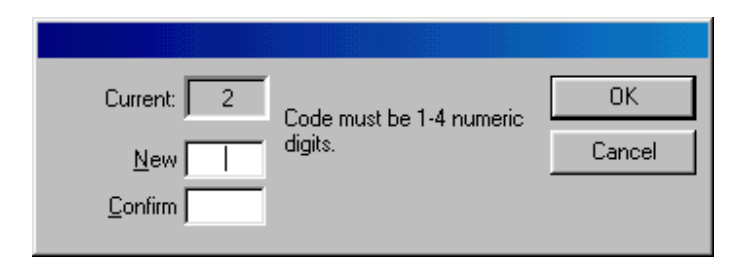

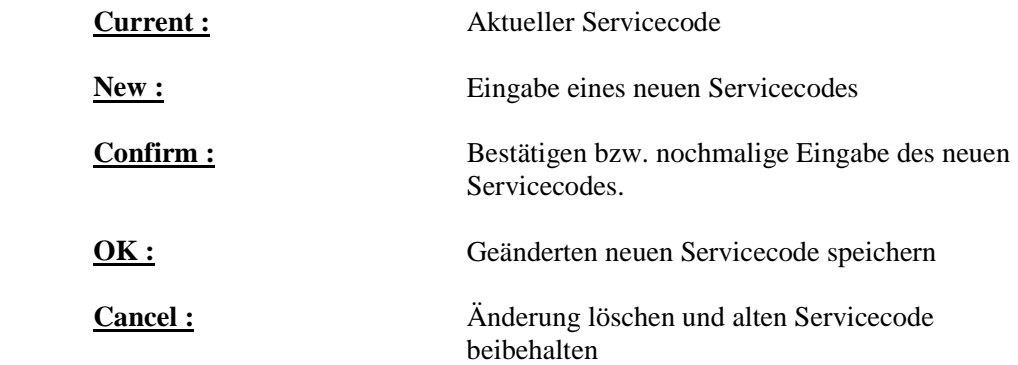

# User Menü ( Untermenü Night Vision settings )

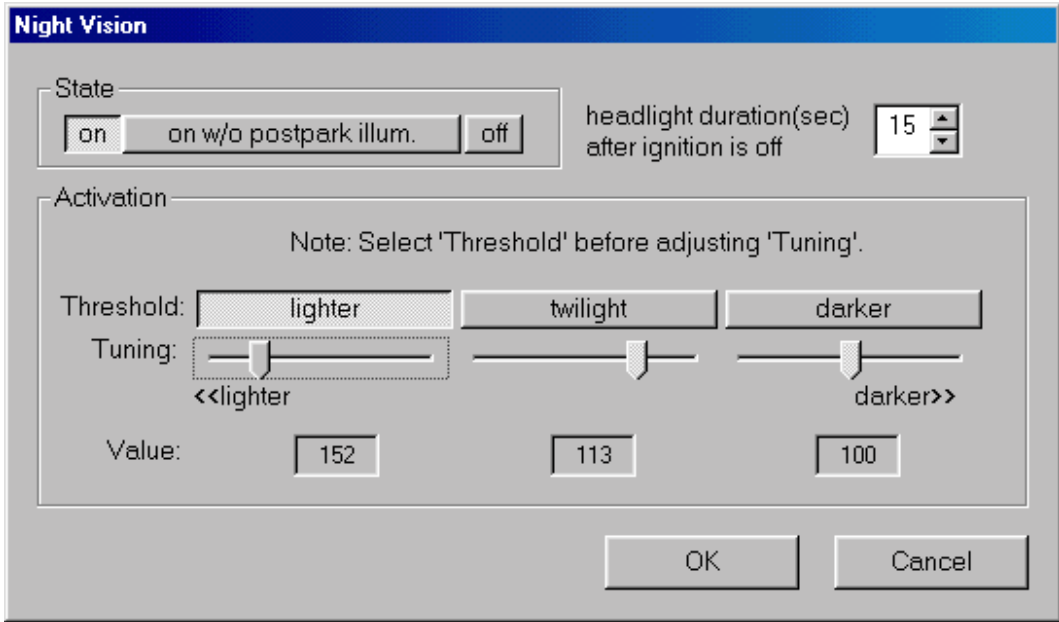

## **State :**

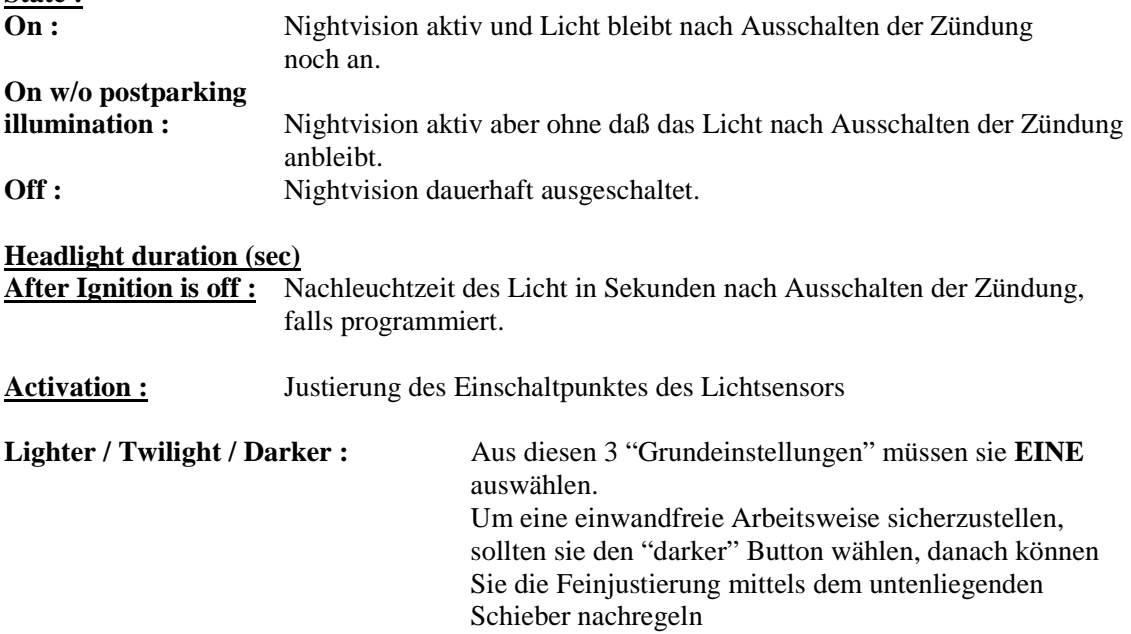

# User Menü ( Untermenü Proximity Sensor Adjustment )

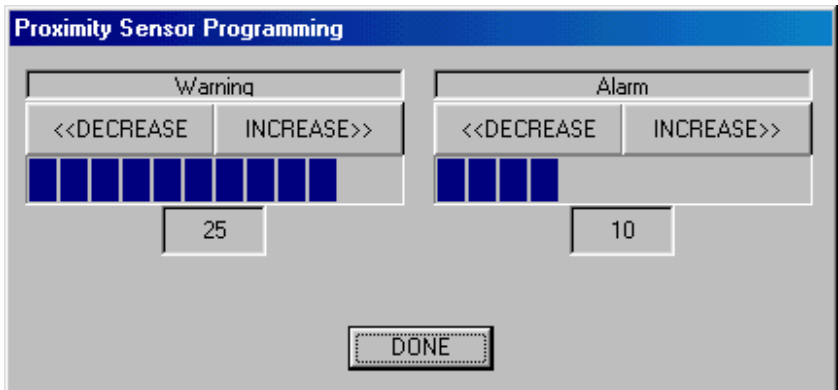

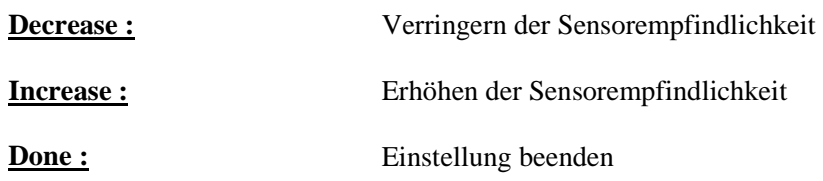

# User Menü ( Untermenü Program Remote Control )

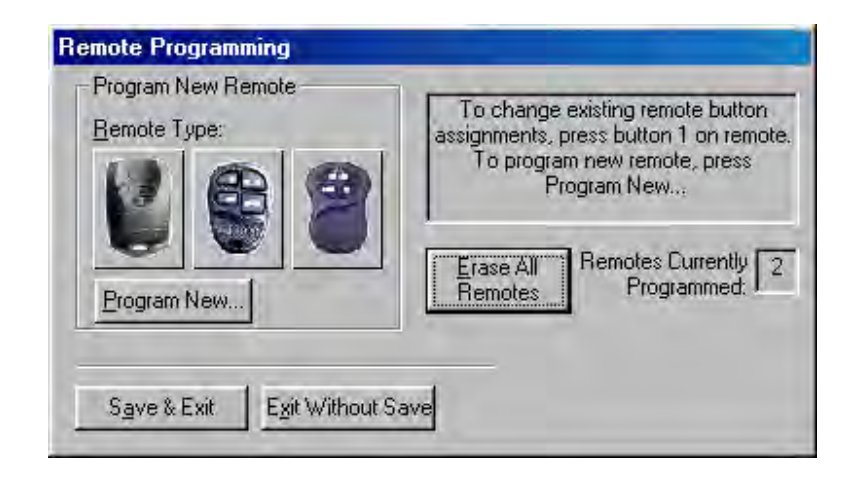

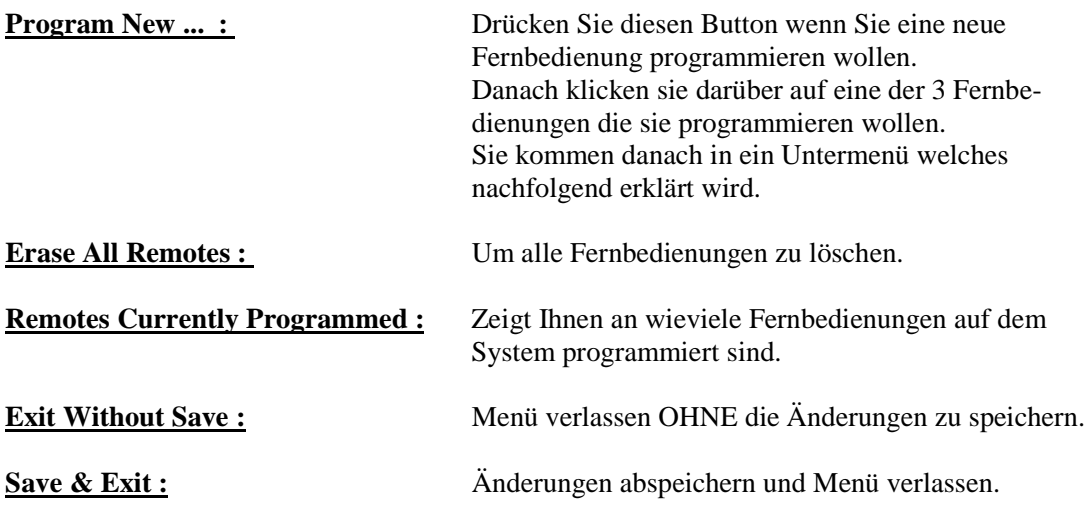

# User Menü ( Untermenü Program Remote Control Tastenbelegung )

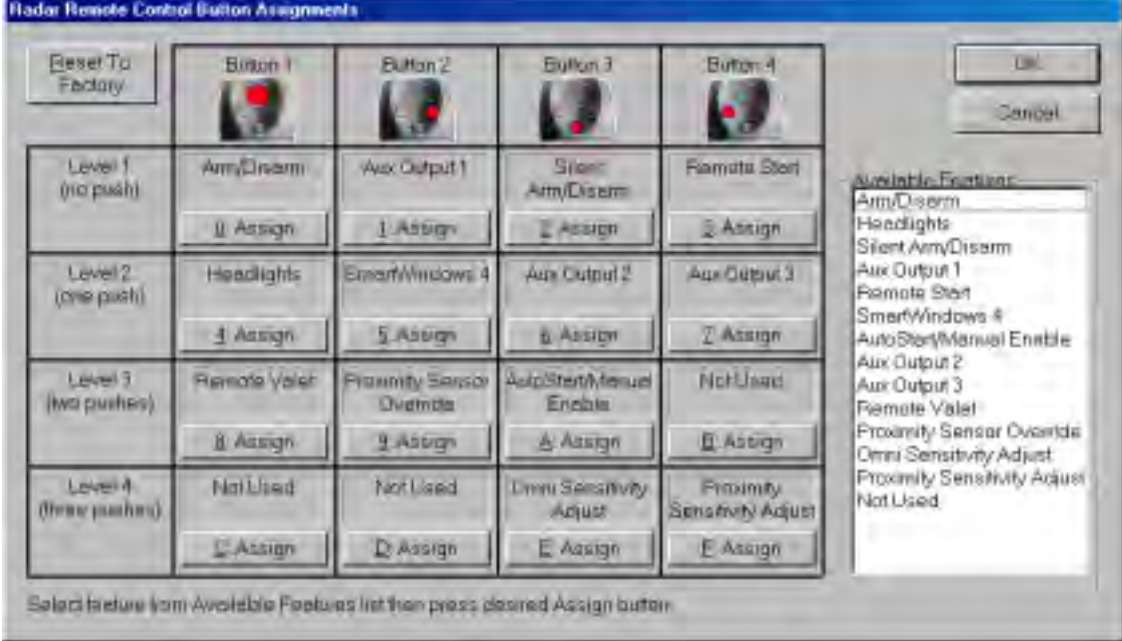

*Arm/Disarm* Schärfen/ Entschärfen *Headlights* Scheinwerfer *Aux Output 1* Kanalausgang 1 **Remote Start** Fernstart

*Aux Output 2* Kanalausgang 2 *Aux Output 3* Kanalausgang 3 *Remote Valet* Servicemodus *Not Used* nicht Benutzt

**Available Features : Zur Verfügung stehende Funktionen** . Um eine

 Funktion umzubelegen, klicken sie in diesem Feld mit der Maus auf die zu ändernde Funktion . Wählen Sie danach die Taste der Fernbedienung aus auf Die diese Funktion soll und drücken Sie dort "Assign" . Nach Fertigstellen der Änderungen drücken Sie "OK"

*Silent Arm/ Disarm* Lautloses Schärfen/ Entschärfen **SmartWindows 4 Komfortfensterschließ Modul** *AutoStart/ Manual Enable* Aktivierung für Fernstart bei Fahrzeugen mit Schaltgetriebe *Proximity Sensor Override* Abschaltung des Radarsensors **Omni Sensitivity Adjust** Einstellung des Erschütterungssensors *Proximity Sensitivity Adjust* Einstellung des Radarsensors

**Reset to Factory :** Belegung der Tasten auf Werkseinstellung zurücksetzen.

Seite : 8

# Install Menü

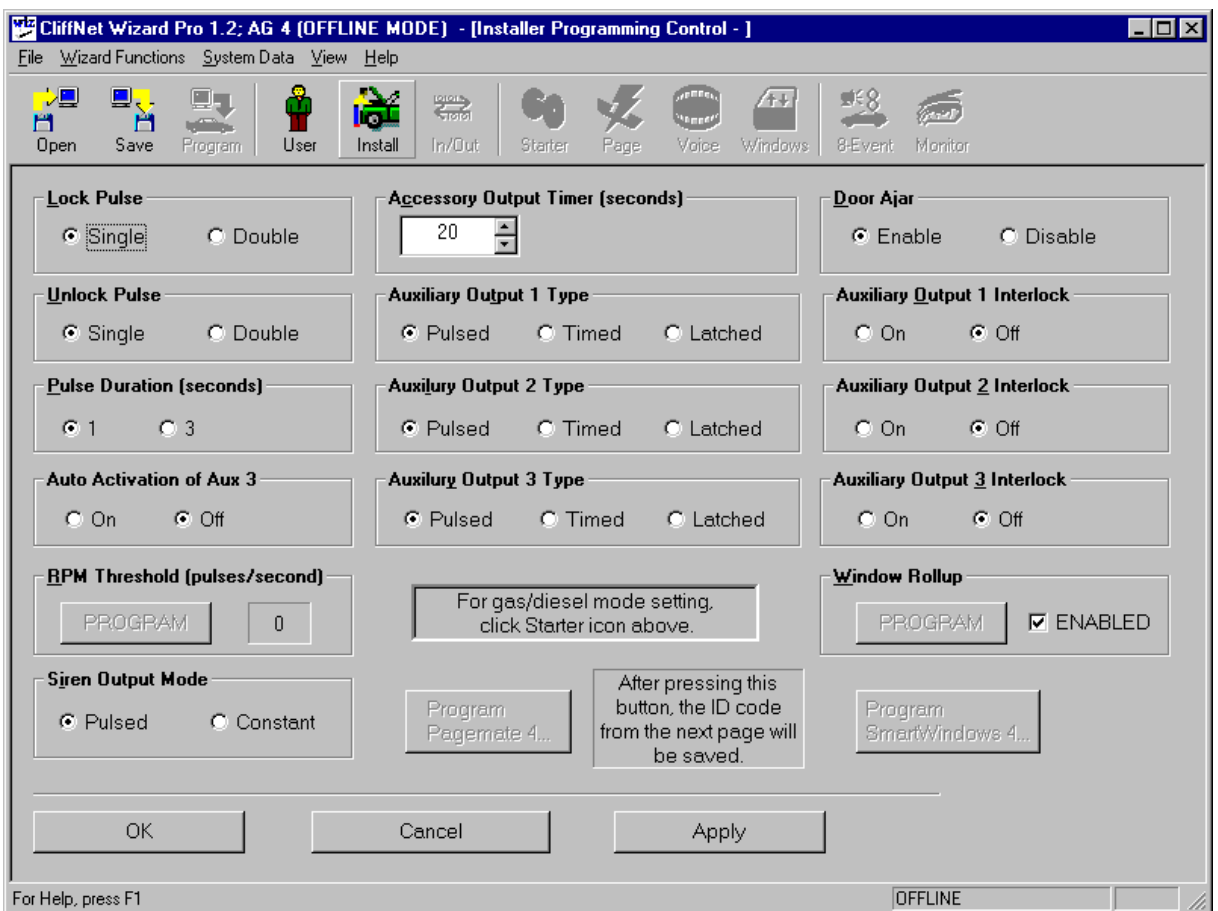

**Lock Pulse :**  $ZV$  Schließimpulse<br> **CIV** Schließimpulse<br>  $ZV$  Öffnungsimpuls **Puls Duration (seconds) :** ZV Impulsdauer **Accessory Output Timer (seconds) :** Timer für die Zubehörkanäle<br> **Auxiliary Output Type :** Ausgangstyp für Zubehörkan **For gas/diesel mode setting :**<br>Program Pagemate :

**Unlock Pulse :** ZV Öffnungsimpulse **Auto Activation of Aux 3 :** Automatisches aktivieren (beim Schärfen) des Kanal 3 **RPM Threshold (pulses / second) :** Drehzahlprogrammierung (Impulse pro sekunde) **Siren Output Mode :** Ausgangssignal des Zusatzsirenenausgang Ausgangstyp für Zubehörkanäle<br>Nur Hinweis für IntelliStart In Deutschland nicht erhältliches Zubehör **Door Ajar :** Innenlichtverzögerung (Türoffenwarnung fällt weg) **Auxiliary Output Interlock :** im Interlock modus funktionieren die Zubehörkanäle nur bei entschärftem System und ausgeschalteter Zündung **Window Rollup** programmieren des integrierten Fensterschließmoduls<br>**Program Smart Windows 4** programmieren des optionalen Smart Windows 4 **Program Smart Windows 4** programmieren des optionalen Smart Windows 4 **Apply :** Änderungen im Programm übernehmen **Cancel :** Löschen

**OK :** Speichern der Änderung

# IN / OUT

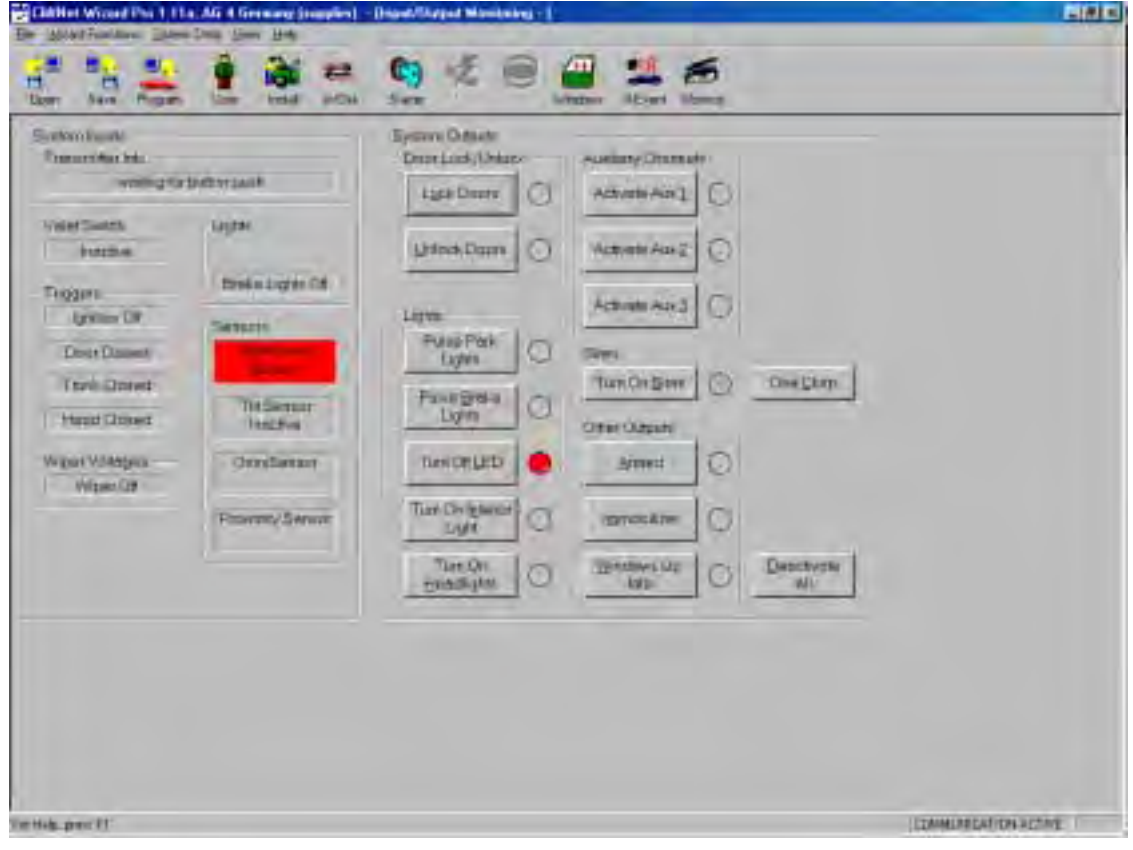

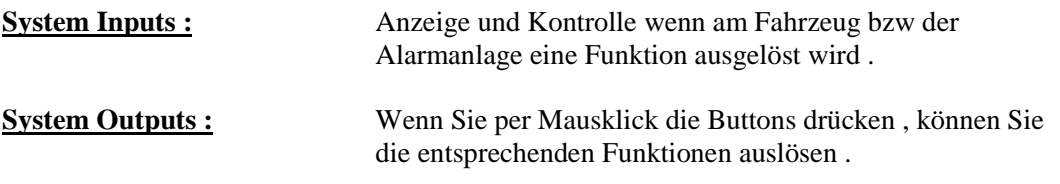

### Starter Menü

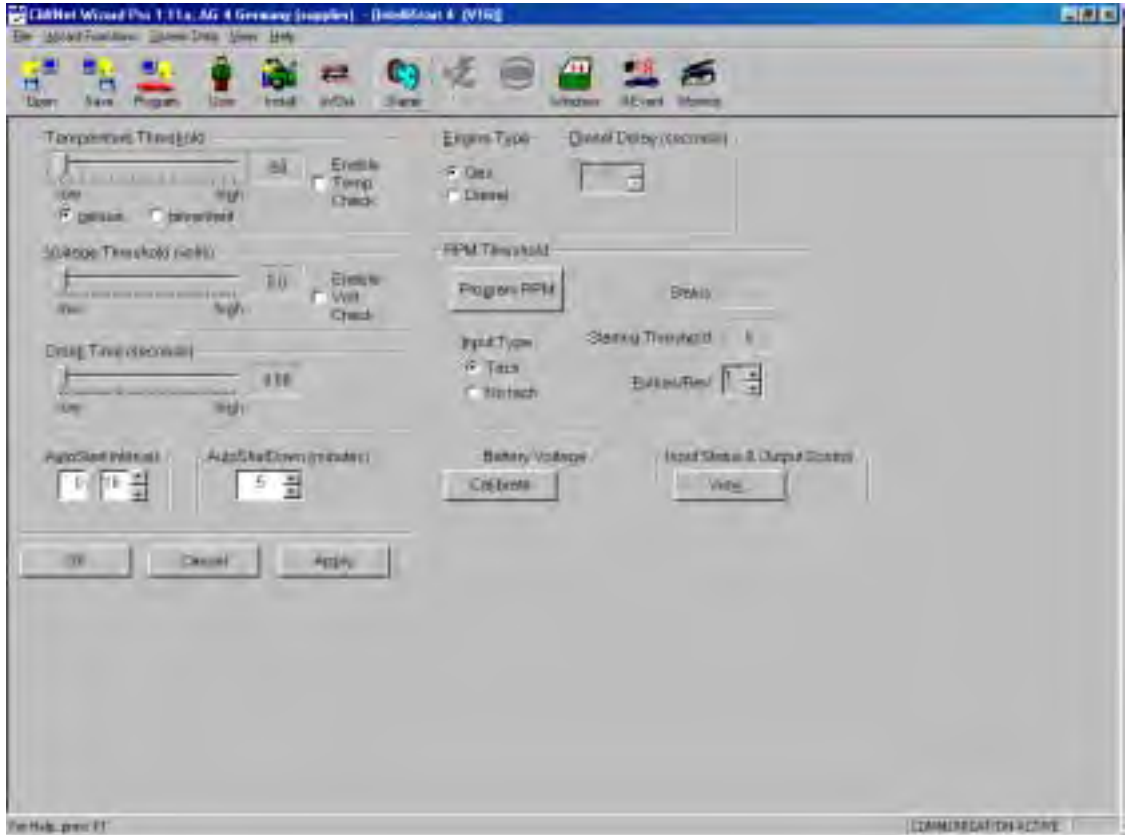

**Temperature Threshold :** Einstellung der Temperatur wann das Fahrzeug starten soll . **Voltage Threshold :** Einstellung der Spannung wann das Fahrzeug starten soll . **Crank Time :** Wie lange der Anlasser laufen soll . **AutoStart Interval** Wie oft der Motor beim "Selbststart" starten soll . **Auto Shut Down :**<br> **Engine type :**<br> **Engine type :**<br> **Cas** (Benzin) oder Diesel . Engine type :<br> **Engine type :**<br>
Gas (Benzin ) oder Diesel .<br>
Vorglühphase für Diesel . **Diesel Delay :** Vorglühphase für Diesel .<br> **RPM Threshold :** "Program RPM" Button be "Program RPM" Button bei laufendem Motor drücken . bei Status MUSS "Pass" stehen . Falls "Fail" steht , muss der Drehzahlanschluss geprüft ggf geändert werden . **Input Type :** "Tach" heißt Drehzahlmesser .<br> **Battery Voltage :** "Calibrate" drücken und ggf de "Calibrate" drücken und ggf den "gemessenen" Spannungswert eingeben . **Input Status & Output Control :** Untermenü um Fernstart zu testen .

Seite : 11

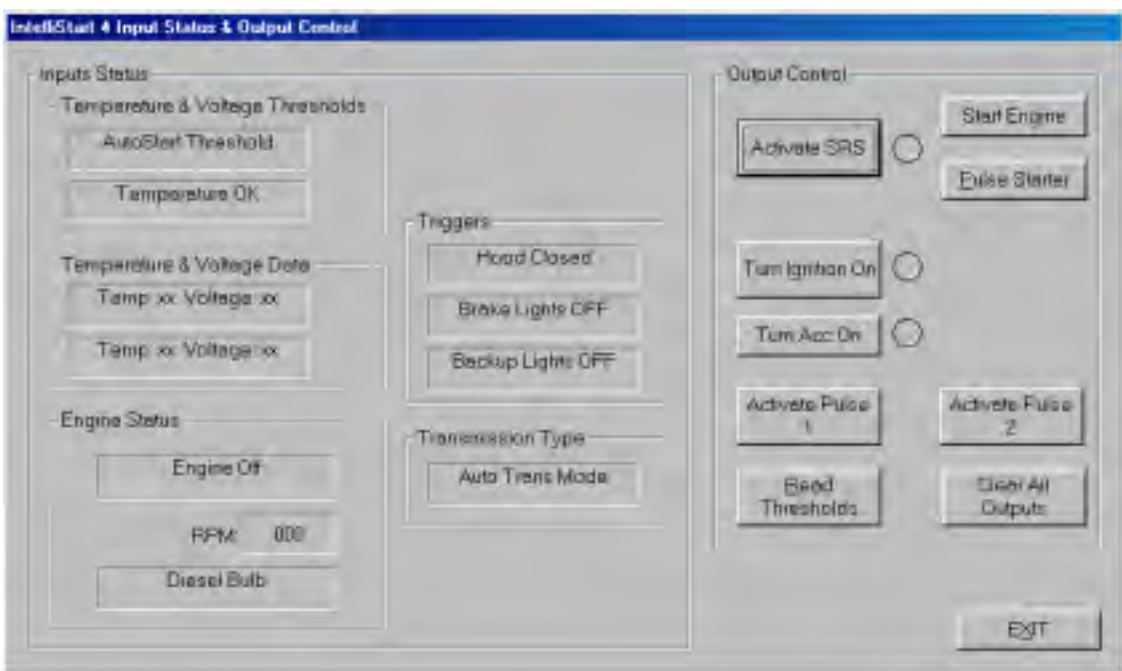

# Starter Menü (Untermenü – View )

**Input Status :** Funktionsanzeige für Fernstart .

**Output Control :** Wenn Sie die Buttons drücken, können Sie die entsprechenden Funktionen testen .

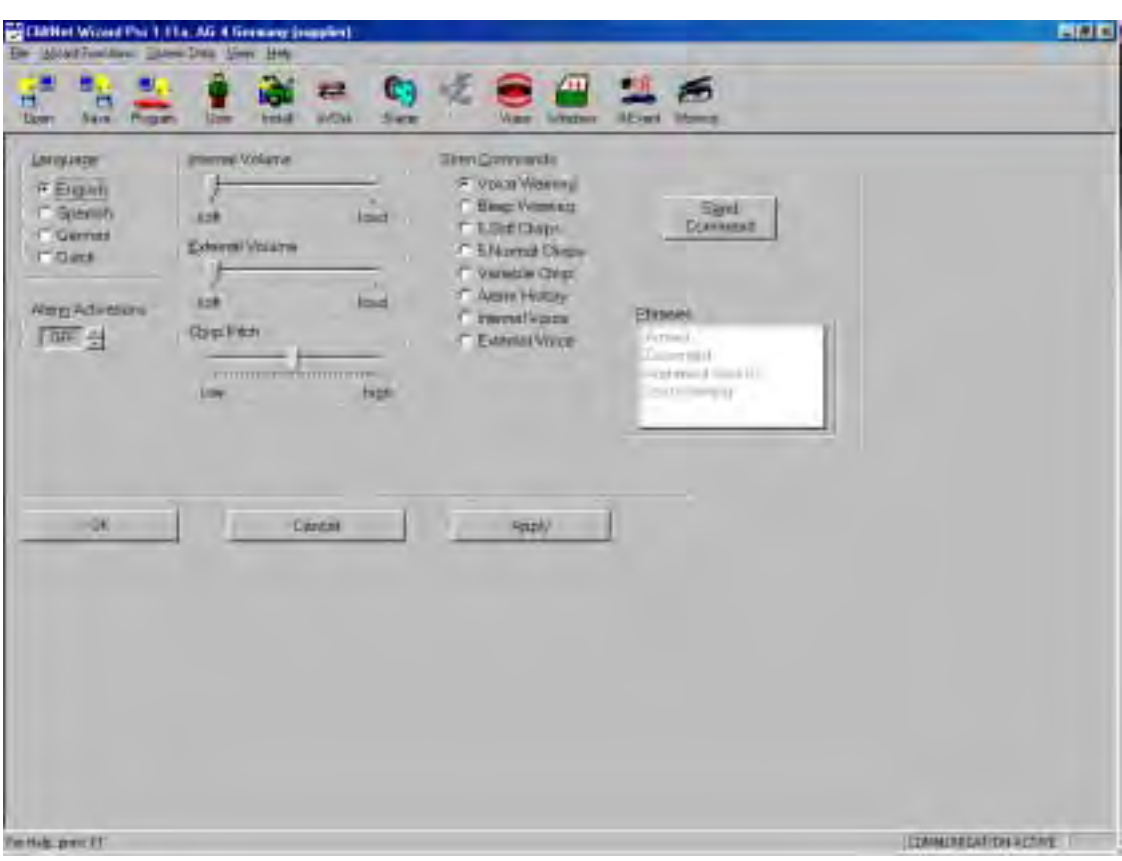

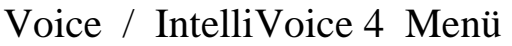

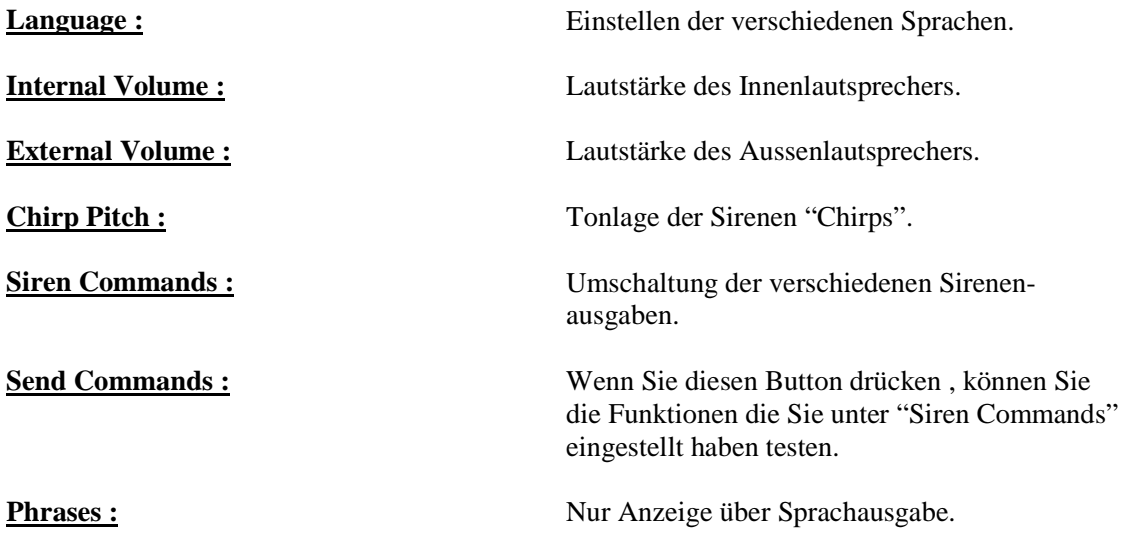

Seite : 13

### Windows Menü

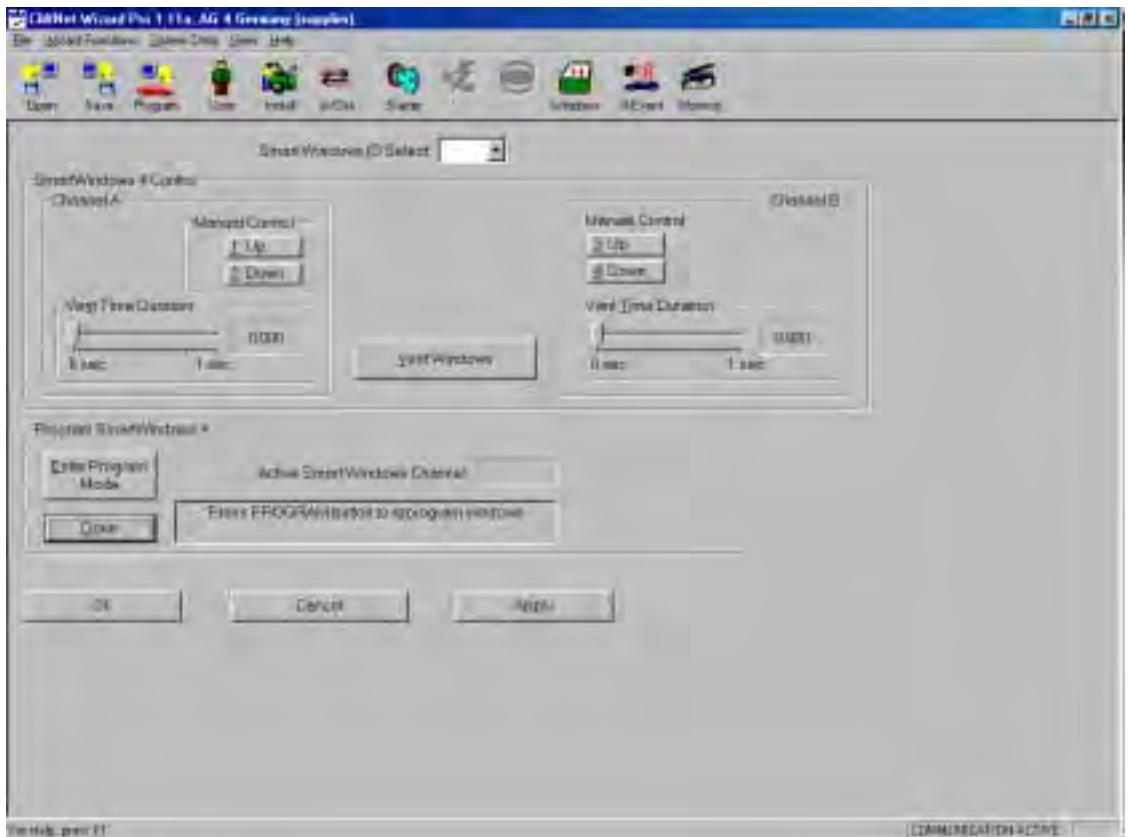

**Smart Windows 4 Control :**<br>Up und Down : **Up und Down :** Fenster auf und zu .<br> **Vent Time Duration:** Zeiteinstellung für V

**Program Smart Windows 4 :**

**Smart Windows ID Select :** Auswahl bei mehreren installierten Smart- Windows Modulen .

**Vent Time Duration:** Zeiteinstellung für Ventilationsöffnung<br> **Vent Windows:** Testen der Ventilationsöffnung Testen der Ventilationsöffnung

**Enter Program Mode :** Beginnen der Fensterprogrammierung Befolgen Sie die Hinweise in dem Kästchen . **Done :** Drücken sie hier wenn die Programmierung abgeschlossen ist

Seite : 14

# 8 – Event Menü

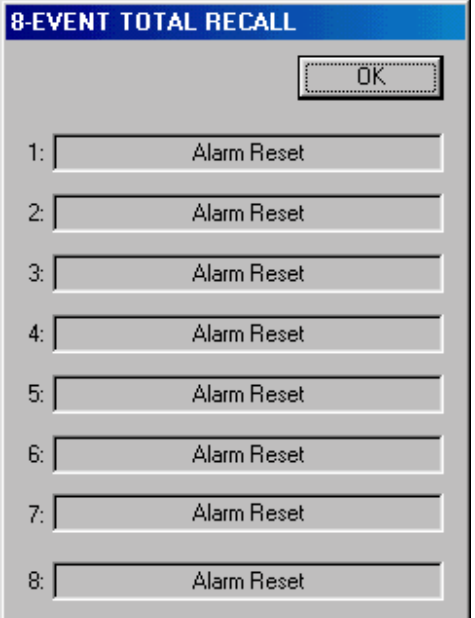

8 Event Total Recall : **Abruf der letzten 8 Ereignisse** ( Alarmauslösung oder Fehlerangabe)

Nr: 1 ist das Ereigniss welches als letztes passiert ist .

Hiermit ist schnell zu erkennen welcher Eingang des Alarmsystems aktiviert wurde .

# Monitor Menü

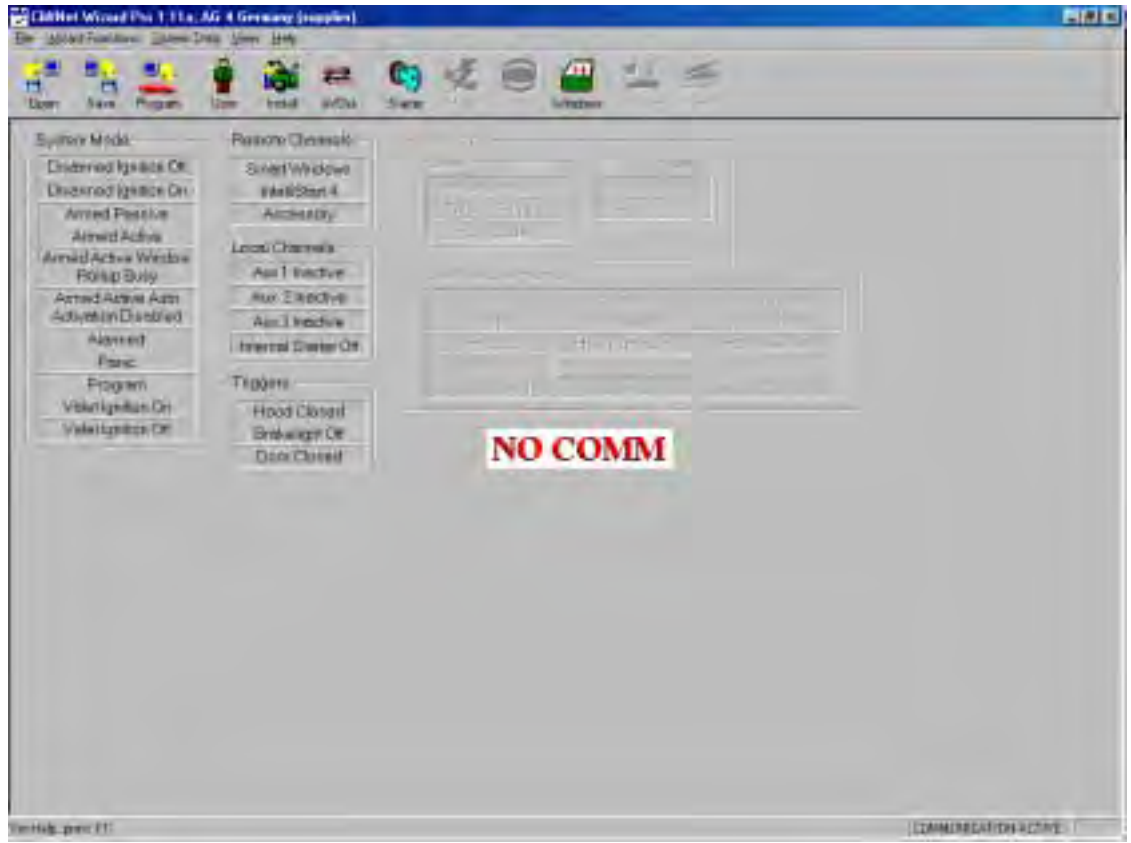

Dieses Menü ist zur Status- und Funktionsüberwachung des alarmsystems gedacht .

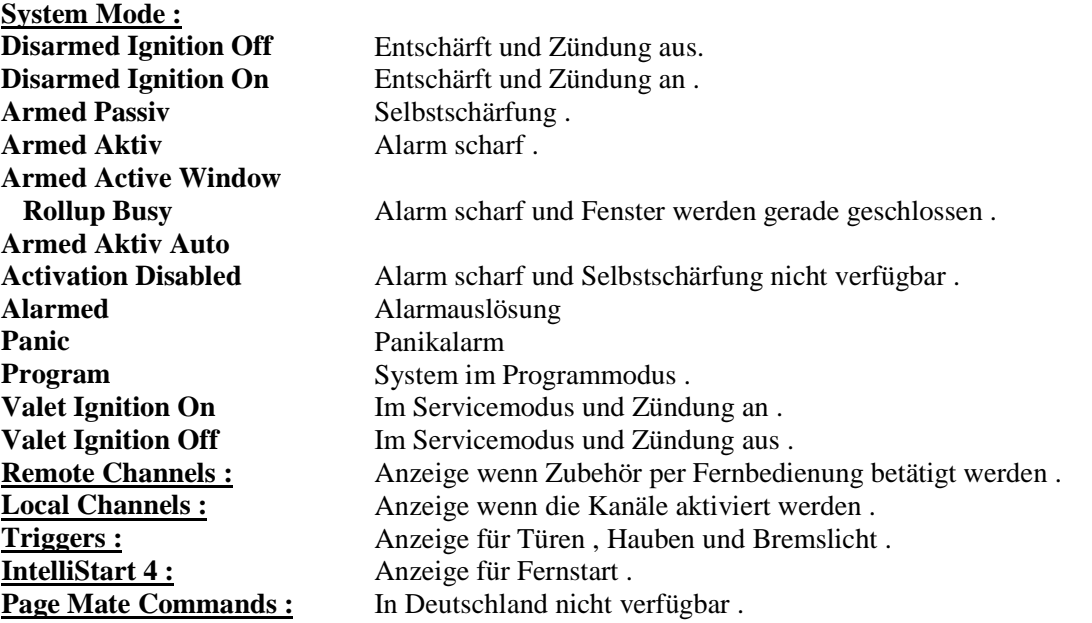

Seite : 16